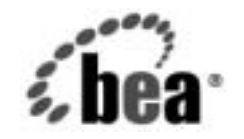

# **BEA**WebLogic **Server**TM

インターナショナライ<br>ゼーション ガイド ゼーシ ョ ン ガイド

BEA WebLogic Server バージ ョ ン 7.0 マニ ュ アルの改訂 : 2002 年 8 月 20 日

### 著作権

Copyright © 2002, BEA Systems, Inc. All Rights Reserved.

#### 限定的権利条項

本ソフトウェアおよびマニュアルは、BEA Systems, Inc. 又は日本ビー・イー・エー・システムズ 株式会社 ( 以下、「BEA」といいます ) の使用許諾契約に基づいて提供され、その内容に同意する 場合にのみ使用することができ、同契約の条項通りにのみ使用またはコピーすることができます。 同契約で明示的に許可されている以外の方法で同ソフトウェアをコピーすることは法律に違反し ます。このマニュアルの一部または全部を、BEA からの書面による事前の同意なしに、複写、複 製、翻訳、あるいはいかなる電子媒体または機械可読形式への変換も行うことはできません。

米国政府による使用、複製もしくは開示は、BEA の使用許諾契約、および FAR 52.227-19 の 「Commercial Computer Software-Restricted Rights」条項のサブパラグラフ (c)(1)、DFARS 252.227-7013 の「Rights in Technical Data and Computer Software」条項のサブパラグラフ (c)(1)(ii) 、NASA FAR 補遺 16-52.227-86 の「Commercial Computer Software--Licensing」条項の サブパラグラフ (d)、もしくはそれらと同等の条項で定める制限の対象となります。

このマニュアルに記載されている内容は予告なく変更されることがあり、また BEA による責務を 意味するものではありません。本ソフトウェアおよびマニュアルは「現状のまま」提供され、商 品性や特定用途への適合性を始めとする ( ただし、これらには限定されない ) いかなる種類の保 証も与えません。さらに、BEA は、正当性、正確さ、信頼性などについて、本ソフトウェアまた はマニュアルの使用もしくは使用結果に関していかなる確約、保証、あるいは表明も行いません。

#### 商標または登録商標

BEA, Jolt, Tuxedo, および WebLogic は BEA Systems, Inc. の登録商標です。BEA Builder, BEA Campaign Manager for WebLogic, BEA eLink, BEA Manager, BEA WebLogic Commerce Server, BEA WebLogic Enterprise, BEA WebLogic Enterprise Platform, BEA WebLogic Express, BEA WebLogic Integration, BEA WebLogic Personalization Server, BEA WebLogic Platform, BEA WebLogic Portal, BEA WebLogic Server, BEA WebLogic Workshop および How Business Becomes E-Business は、 BEA Systems, Inc の商標です。

その他の商標はすべて、関係各社がその権利を有します。

インターナショナライゼーション ガイド

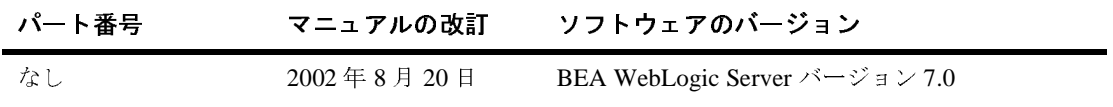

## 目次

#### このマニュアルの内容

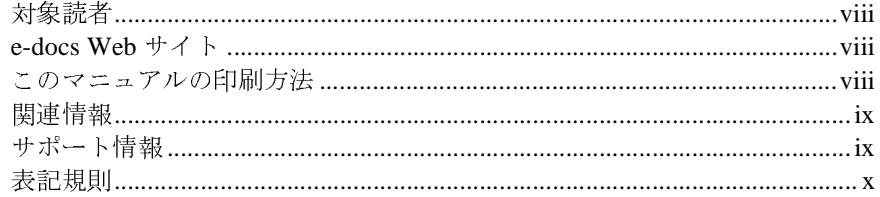

#### $1.$ WebLogic Server のインターナショナライゼーションの 概要

インターナショナライゼーションおよびローカライゼーションの標準規格.<br>1-1

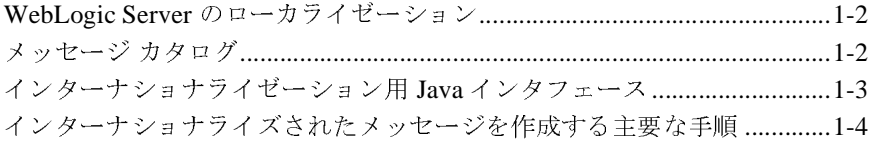

#### BEA WebLogic Server でのメッセージ カタログの使い方  $2.$

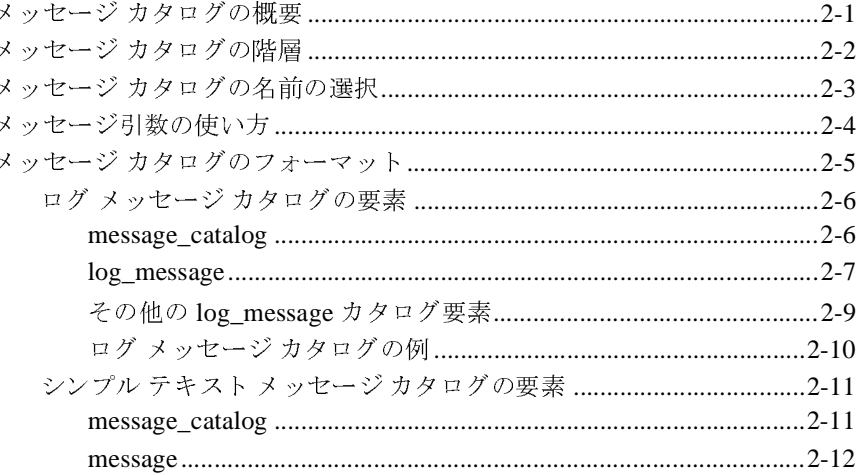

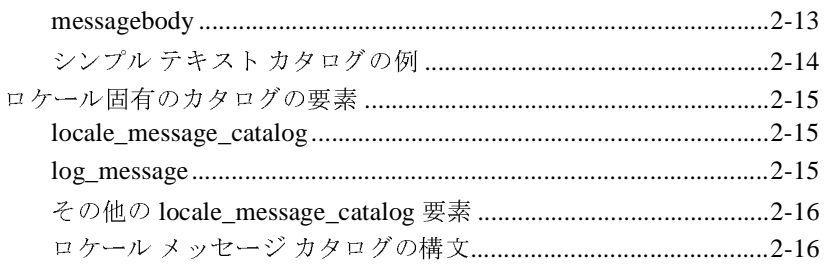

### 3. BEA WebLogic Server メッセージ エディタの使い方

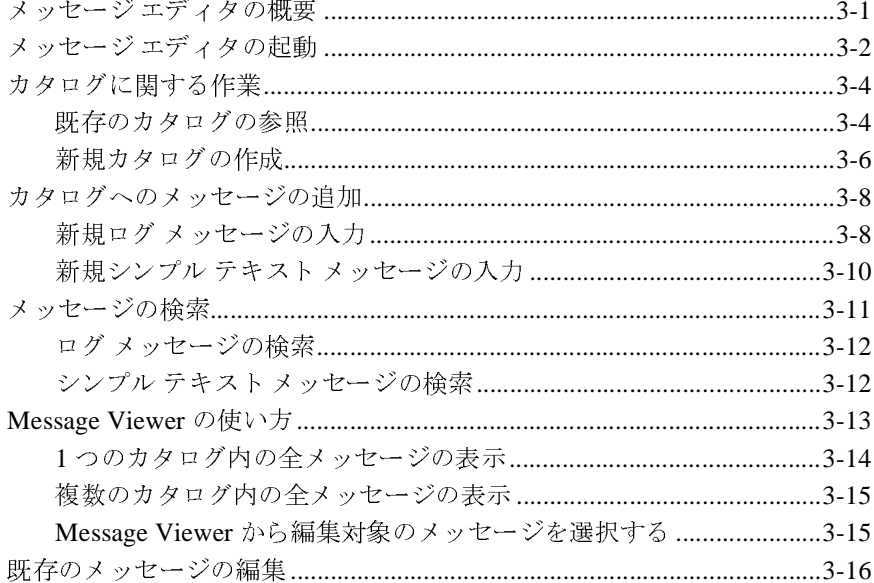

#### 4. BEA WebLogic Server インターナショナライゼーション ユーティリティの使い方

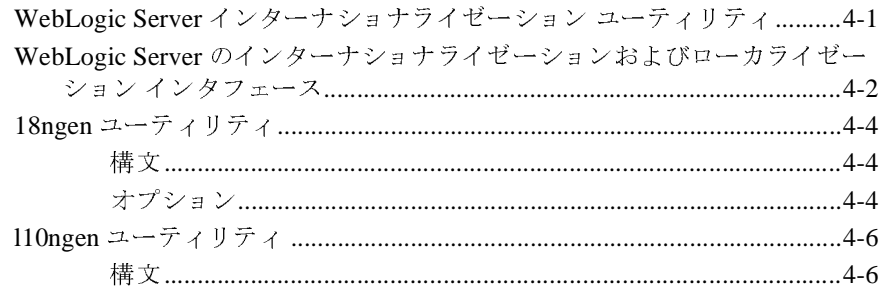

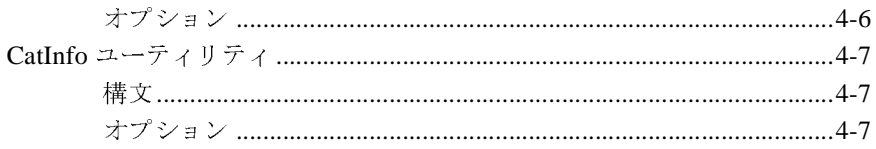

### A. BEA WebLogic Server 用の Localizer クラスのリファ レンス

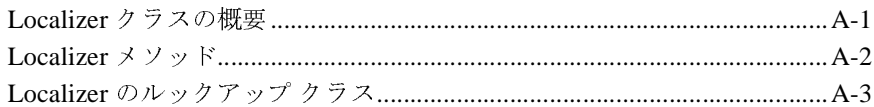

### B. BEA WebLogic Server 用の Logger クラスのリファレ ンス

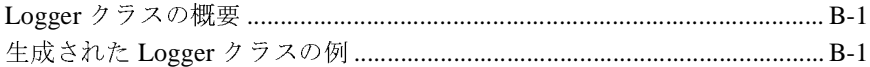

### C. BEA WebLogic Server 用の Loggable オブジェクトの リファレンス

### D. BEA WebLogic Server 用の TextFormatter クラスのリ ファレンス

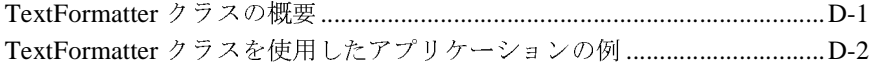

#### **vi** インターナショナライゼーション ガイド

### <span id="page-6-0"></span>このマニュアルの内容

このマニュアルでは、インターナショナライゼーションとローカライゼーション について定義し、WebLogic Server で提供されるテンプレートおよびツールを使 用して、ロケール固有のメッセージカタログを作成または編集する方法につい て説明し ます。

このマニュアルの構成は次のとおりです。

- 第1章 「WebLogic Server のインターナショナライゼーションの概要」では、 インターナショナライゼーションとローカライゼーションに必要なプロセス の概要について説明します。
- 第2章 「[BEA WebLogic Server](#page-18-2) でのメッセージ カタログの使い方」では、 メッセージ カタログの種類と、メッセージ定義、要素、および引数について 説明し ます。
- 第3章 「[BEA WebLogic Server](#page-34-2) メッセージ エディタの使い方」では、 WebLogic Server に付属の Message Editor の使用方法について説明し ます。
- 第4章「BEA WebLogic Server インターナショナライゼーション ユーティ リティの使い方」では、WebLogic Server に付属のインターナショナライ ゼーション ユーティリティの使用方法について説明します。
- 付録 A「[BEA WebLogic Server](#page-60-2) 用の Localizer クラスのリファレンス」では、 Localizer クラス、Localizer メソッド、Localizer のキー値、および Localizer のルックアップ プロパティについて説明します。
- 付録 B「[BEA WebLogic Server](#page-64-3) 用の Logger クラスのリファレンス」では、 Logger クラスについて説明し、メッセージ カタログおよび対応する Logger クラスのサンプルを示します。
- 付録 C「BEA WebLogic Server 用の Loggable オブジェクトのリファレンス」 <sup>で</sup>は、 loggable objects および使用方法について説明し ます。
- 付録 D「[BEA WebLogic Server](#page-78-2) 用の TextFormatter クラスのリファレンス」 では、 TextFormatter ク ラ ス を使用する アプ リ ケーシ ョ ンのサンプルを示し ます。

### <span id="page-7-0"></span>対象読者

このマニュアルは、ロケール固有の管理のために、WLS 配布キットに含まれる メッセージ カタログをインターナショナライズまたはローカライズする必要が あるアプリケーション開発者を主な対象としています。WebLogic Server プラッ トフォームを読者がよく理解し、Web 技術、オブジェクト指向プログラミング 技術、および Java プログラミング言語にも精通していることを前提として書か れてい ます。

### <span id="page-7-1"></span>**e-docs Web** サイ ト

BEA 製品のドキュメントは、BEA の Web サイトで入手できます。BEA のホー ム ページで [ 製品のドキュメント ] をクリックします。

### <span id="page-7-2"></span>このマニュアルの印刷方法

Web ブラウザの [ ファイル | 印刷 ] オプションを使用すると、Web ブラウザから このマニュアルを一度に1章ずつ印刷できます。

このマニュアルの PDF 版は、WebLogic Server の Web サイトで入手できます。 PDF を Adobe Acrobat Reader で開 く と、 マニュ アルの全体 ( ま たは一部分 ) を書 籍の形式で印刷でき ます。 PDF を表示するには、 WebLogic Server ドキュメント のホーム ページを開き、[ ドキュメントのダウンロード ] をクリックして、印刷 するマニュアルを選択します。

Adobe Acrobat Reader は Adobe の Web サイ ト (<http://www.adobe.co.jp>) で無料で 入手できます。

#### viii インターナショナライゼーション ガイド

### <span id="page-8-0"></span>関連情報

インターナショナリゼーションおよびローカライゼーションの一般情報について は、以下のソースを参照してください。

- **u** java.sun.com  $\oslash$  Java Developer ConnectionTM
- http://www.w3.org の World Wide Web Consortium (W3C) Web Site にある Internationalization セクション

### <span id="page-8-1"></span>サポー ト 情報

BEA のドキュメントに関するユーザからのフィードバックは弊社にとって非常 に重要です。質問や意見などがあれば、電子メールで [docsupport-jp@beasys.com](mailto:docsupport-jp@beasys.com) までお送りください。寄せられた意見については、ドキュメントを作成および改 訂する BEA の専門の担当者が直に目を通し ます。

電子 メールの メッセージには、ご使用のソフトウェアの名前とバージョン、およ びドキュメントのタイトルと日付をお書き添えください。本バージョンの BEA WebLogic Server について不明な点があ る場合、 または BEA WebLogic Server の インストールおよび動作に問題がある場合は、BEA WebSupport ([www.bea.com](http://www.bea.com)) を通じて BEA カスタマ サポートまでお問い合わせください。カスタマ サポート への連絡方法については、製品パッケージに同梱されているカスタマ サポート カードにも記載されています。

カスタマ サポー ト では以下の情報をお尋ねし ますので、 お問い合わせの際はあ らかじめご用意ください。

- お名前、電子メール アドレス、電話番号、ファクス番号
- 会社の名前と住所
- お使いの機種とコード番号
- 製品の名前とバージョン
- 問題の状況と表示されるエラー メッセージの内容

イン ターナシ ョ ナライゼーシ ョ ン ガイ ド **ix**

### <span id="page-9-0"></span>表記規則

このマニュアルでは、全体を通して以下の表記規則が使用されています。

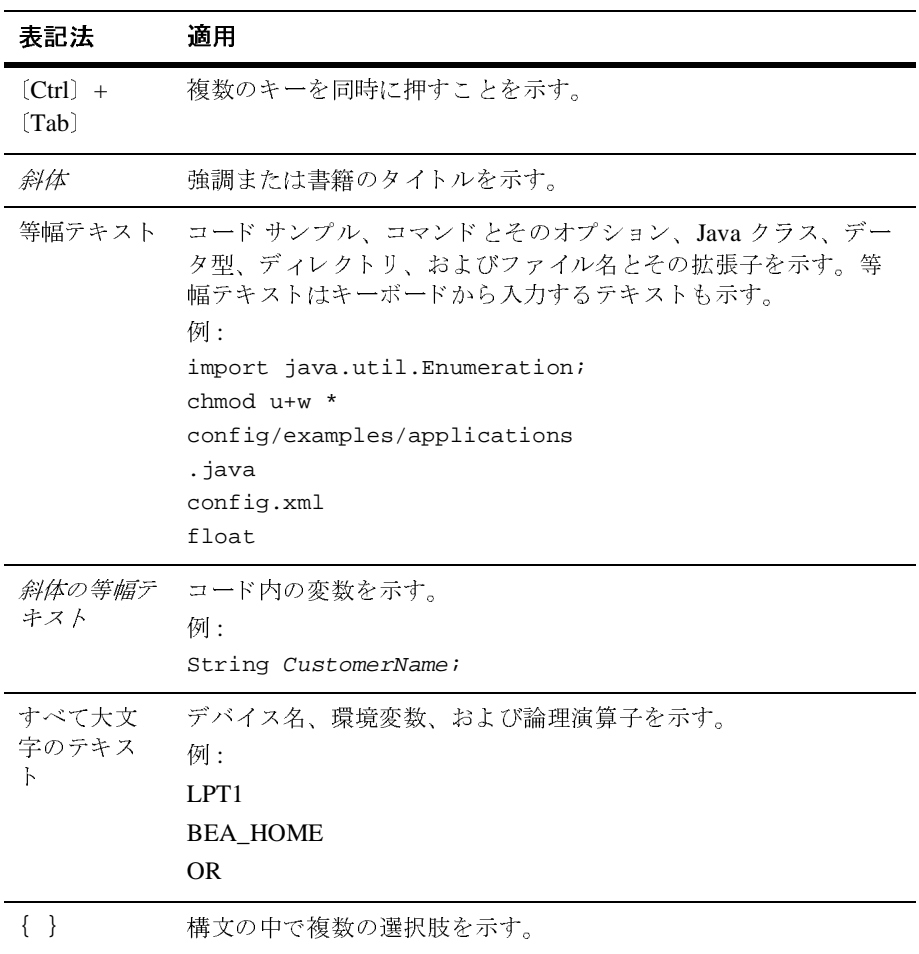

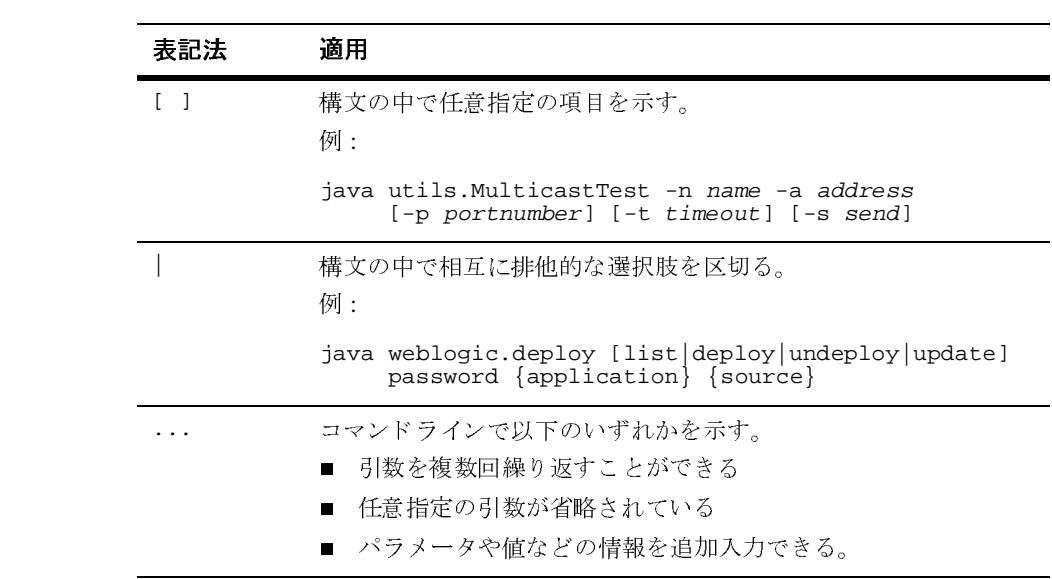

#### xii インターナショナライゼーション ガイド

## <span id="page-12-2"></span><span id="page-12-0"></span>**1 WebLogic Server** のインターナ ショナライゼーションの概要

以下の節では、ローカライゼーションおよびインターナショナライゼーションの 概要について説明します。

- [インターナショナライゼーションおよびローカライゼーションの標準規格](#page-12-1)
- WebLogic Server [のローカライゼーション](#page-13-0)
- [メッセージ](#page-13-1) カタログ
- [インターナショナライゼーション用](#page-14-0) Java インタフェース
- [インターナショナライズされたメッセージを作成する主要な手順](#page-15-0)

## <span id="page-12-1"></span>- コンクロクラービーション 30 0000<br>ローカライゼーションの堙淮相故 ローカライゼーションの標準規格

BEA では、W3C (World Wide Web Consortium: WWW コンソーシアム ) 推奨によ る、世界中のすべての言語および記述システムで使用できる標準フォーマットお よびプロトコルを採用しています。これらの規格は、WebLogic Server で使用さ れている Java インターナショナライゼーション API (Application Program Interfaces: アプリケーション プログラム インタフェース ) に組み込まれていま す。インターナショナライゼーション (I18N) とは、さまざまな地域で適切に動 作するようにソフトウェアを準備することです。ローカライゼーション (L10N) とは、実行時にロケール固有の言語および構成を使用することです。

WebLogic Server 内のテキスト データのインターナショナライゼーションは、 メッセージ カタログによって提供されます。WebLogic Server では、シンプル テ キストだけでなくログ メッセージのメッセージ カタログもサポートしています。 ログ メッセージには、ログ ファイルに書き込まれるデータが含まれています。 この極めて動的なデータには、アプリケーションやシステムの現在の状態に特定

#### インターナショナライゼーション ガイド **1-1**

の情報が含まれています。ローカライズされたログ メッセージ カタログのテキ ストと結合すれば、このデータはユーザの言語でエラー状態を説明する、適切に フォーマットされたローカライズ済みのメッセージになります。コンソールに送 信される出力は、シンプル テキストです。ログ メッセージと同様、シンプル テ キストも動的データと結合して使用できます。

このガイドでは、テキスト データのインターナショナライゼーションに関連す る情報だけを提供します。

### <span id="page-13-0"></span>**WebLogic Server** のローカライゼーション

ローカライゼーションでは、言語だけでなく、照合、日付と時刻の書式、通貨の 書式、および文字コードも対象となります。WebLogic Server のエラー ログに記 録されるメッセージは、ユーザ個々の要件に合わせてローカライズできます。

WebLogic Server のインターナショナライゼーションでは、以下の 2 種類のデー タのローカライゼーションがサポートされます。

- ログ メッセージ メッセージはサーバ ログに書き込まれる通知メッ セージであり、適切なメッセージ引数がメッセージの定義で指定されている 場合はエラー メッセージも含まれます。
- シンプル テキスト サーバで表示しなければならないログ メッセージや例 外以外のテキスト ( ユーティリティからの出力など )。シンプル テキストの 例としてはヘルプ メッセージ、GUI (Graphical User Interface: グラフィカル ユーザ インタフェース ) ラベル、エラー メッセージなどがあります。

# <span id="page-13-1"></span>メッセージ カタログ

インターナショナライズするテキストはすべてメッセージ カタログで定義しま す。各メッセージ カタログでは、ログ メッセージまたはシンプル テキストのコ レクションが定義されます。インターナショナライズされたメッセージを作成す るには、コードの変更や再コンパイルをせずに、さまざまなロケールに文字列を 簡単に変換できるように、すべてのメッセージ文字列をメッセージ カタログに 外部化する必要があります。アプリケーション コードは、ロギング メソッドの

#### **1-2** インターナショナライゼーション ガイド

実行時値を提供します。ロギング メソッドは、現在のロケールに従ってコード とカタログ内のメッセージ文字列を結合します。次に、ローカライズされたメッ セージをアプリケーション コードがログ ファイルに出力します。

メッセージ カタログには、次の 3 つのタイプがあります。

- ログ メッセージ カタログ―ログ メッセージのコレクション。
- →シンプル テキスト カタログ―シンプル テキスト メッセージのコレクショ  $\mathcal{V}$ 。
- ロケール メッセージ カタログ―最上位のログ メッセージまたはシンプル テ キスト メッセージに対応するロケール固有のメッセージのコレクション。

ログ メッセージまたはロケール メッセージ カタログのメッセージ ID は、すべ てのログ メッセージないしロケール メッセージ カタログでユニークです。メッ セージ カタログ ファイル内で、各メッセージのローカライズ版には、エラーに 固有のユニークなメッセージ ID とメッセージ テキストが割り当てられます。原 則的に、メッセージは、サポート担当者が簡単に見つけられるように、システム 内の 1 つの場所からログに記録します。シンプル テキスト カタログのメッセー ジ ID は、個別のシンプル テキスト カタログ内でユニークになっています。

メッセージ カタログの詳細については、2-1 ページの「[BEA WebLogic Server](#page-18-2) で のメッセージ [カタログの使い方」を](#page-18-2)参照してください。

### <span id="page-14-0"></span>インターナショナライゼーション用 **Java** <sup>イ</sup> ンタフェース

WebLogic Server では、インターナショナライゼーションおよびローカライゼー ションに Java インターナショナライゼーション インタフェースを使用していま す。ユーザは、WebLogic Server でインターナショナライゼーションをどのよう に処理するかを理解するだけでなく、この Java インターナショナライゼーショ ン インタフェースおよび JDK (Java Development Kit: Java 開発キット ) に組み込 まれている以下のクラスに関する知識も必要です。

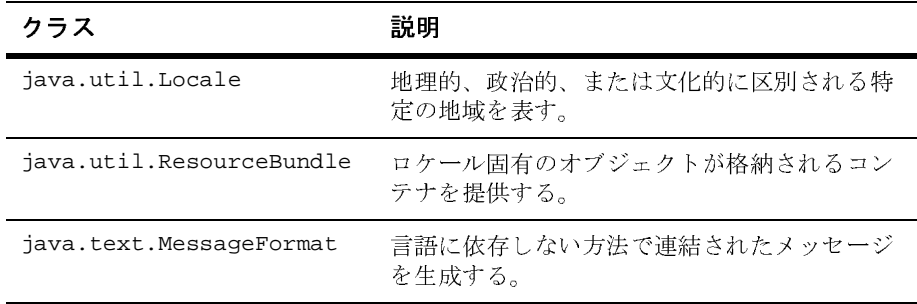

## <span id="page-15-0"></span>インクランタコククイバと(10/J) クローン<br>た化ポオス主西か千順 セロック マエヌ いっぽ

以下の手順は、WebLogic Server で使用する、インターナショナライズされた メッセージを作成する方法を示しています。

1. カタログ内のメッセージを定義して、最上位のログカタログまたはシンプル テキスト カタログを作成、あるいは編集します。詳細については、3-1 [ペー](#page-34-2) ジの「[BEA WebLogic Server](#page-34-2) メッセージ エディタの使い方」を参照してくだ さい。

メッセージ テキストだけでなく、メッセージが格納する実行時値の型と配置 に関する情報も含みます。

2. i18ngen を実行して、手順 1 で作成または編集したカタログを検証し、実行 時クラスを生成します。

生成されたクラスには、各メッセージで使用するメソッドが組み込まれてい ます。このメソッドは、メッセージ カタログ エントリで指定されたデータ に従って定義されます。メソッドには、カタログのタイプによって、Logger または TextFormatter メソッドが組み込まれています。詳細については、 4-4 ページの「18ngen [ユーティリティ」を](#page-55-3)参照してください。

- 3. 手順 1 で作成したメッセージ カタログの必要に応じてロケール固有カタログ を作成します。
- 4. l10ngen を実行して、ロケール固有のカタログを処理します。

#### **1-4** インターナショナライゼーション ガイド

5. 手順 2 で生成した Logger または TextFormatter メソッドを使用できるよう にアプリケーションを設定します。アプリケーションがメッセージをログに 書き込む、または返す場合、メッセージは使用された Logger または TextFormatter メソッドによりローカライズされたバージョンのテキストを 用いて書き込まれます。

これらの手順は、以下のトピックで詳細に説明されています。ロギング サブシ ステムの概要やログ メッセージの要素の説明を含めた詳細については、『管理者 ガイド』の「ログ [メッセージを使用した](http://edocs.beasys.co.jp/e-docs/wls/docs70//adminguide/logging.html) WebLogic Server の管理」を参照してく ださい。

#### **1-6** インターナショナライゼーション ガイド

### <span id="page-18-2"></span><span id="page-18-0"></span>**2 BEA WebLogic Server** でのメ ッ セージ カタログの使い方

以下の節では、メッセージカタログとその使い方について説明します。

- メッセージ カタログの概要
- メッセージ カタログの階層
- メッセージ カタログの名前の選択
- メッセージ引数の使い方
- メッヤージ カタログのフォーマット

### <span id="page-18-1"></span>メッセージ カタログの概要

メッセージ カタログは、テキスト メッセージのコレクションの説明が格納され る XML ファイルです。各 メッセージは、ユニークな識別子でインデックス付け されます。これらの XML ファイルを、i18ngen ユーティリティのビルド プロセ スでクラスにコンパイルします ( 詳細については、4-4 ページの「18ngen ユー ティリティ」を参照してください)。生成されたクラスのメソッドは、実行時に メッセージをログに記録するために使用されるオブジェクトとなります。

メッセージ カタログでは、複数のロケールまたは言語がサポートされています。 個々のメッセージ カタログには、最上位カタログというデフォルト バージョン が必ず1つあります。さらに、追加してサポートされるロケールごとに、対応す るロケール固有のカタログが付加されます。最上位カタログには、メッセージの 定義に必要なすべての情報が含まれます。ロケール固有のカタログには、メッ セージ ID、変更された日付、および特定ロケールに対応するメッセージの変換 だけが含まれます。

メッセージ カタログ ファイルは、XML DTD (Document Type Definition: 文書型 定義)によって定義されます。この DTD は msgcat ディレクトリに格納されま す。msgcat ディレクトリの場所は、WebLogic Server のインストール先によって 異なる場合があります。デフォルト インストール パスを使用した場合、msgcat ディレクトリは WL\_HOME\samples\server\src\examples\i18n\msqcat の下 の BEA\_HOME ディレクトリにあります。

WebLogic Server 配布キットには、以下の2つのDTD が付属しています。

- msgcat.dtd ―最上位のデフォルト カタログの構文を記述する。
- 110n\_msgcat.dtd ーロケール固有のカタログの構文を記述する。

この msqcat ディレクトリには、最上位のメッセージカタログおよびロケール固 有のメッセージ カタログ作成に使用できるテンプレートも入っています。

メッセージ カタログの作成では、ロギングのすべての必要条件に対応するログ メッセージ カタログを1つ作成するか、サブシステムまたは Java パッケージご と に細か く 分けてカ タ ロ グ を作成するか、 いずれかを選択でき ます。 複数のサブ システムを使用すると、表示するときにそのログの特定の部分に焦点を当てるこ とができるので、この方法をお勧めします。

シンプル テキストのカタログの場合は、インターナショナライズされるユー ティリティごとに1つのカタログを作成することをお勧めします。3-1[ページの](#page-34-2) 「[BEA WebLogic Server](#page-34-2) メ ッセージ エデ ィ タの使い方」 で説明されている メ ッ セージ エディタを使用すれば、特定サイト用のメッセージ カタログを作成する こ と がで き ます。

### <span id="page-19-0"></span>メッセージ カタログの階層

すべてのメッセージおよび例外は、デフォルトの最上位カタログで定義する必要 があ り ます。 WebLogic Server 配布キ ッ ト には、

WL\_HOME\samples\server\src\examples\i18n\msgcat ディ レ ク ト リにサンプ ル カタログ集が付属しています。

**注意:** このディレクトリ パスは、WebLogic Server のインストール先によって は異なる場合があります。

#### 2-2 インターナショナライゼーション ガイド

基本カタログのさまざまなローカライゼーションを提供するカタログは、ロケー ルに基づいた名前がついた msqcat のサブディレクトリ (例:ドイツの場合 msgcat\de) に定義されています。たとえば、mycat.xml という最上位カタログ と..\de\mycat.xml というそのドイツ語版カタログがある、といった要領で す。通常、最上位カタログは英語ですが、インストールされている WebLogic Server のカタログ以外のカタログで英語は必要ではありません。

java.util.Locale のドキュメントで定義されているように、ロケールの指定 (de な ど ) に も階層があ り ます。 ロ ケールでは言語、 国、 およびバ リ アン ト を指 定でき ます。 言語は、 ロ ケール指定で も っ と も一般的な ものです。 言語は国コー ドによって拡張できます。たとえば、en\us はアメリカ英語を示します。これに 関連付けられたカタログの名前は、..\en\US\mycat.xml となります。バリアン トはベンダまたはブラウザに固有であり、言語または国で定義された複数のロ ケールの間で細かな違い ( 照合順序など ) を持たせる ために使用し ます。

### <span id="page-20-0"></span>メッセージ カタログの名前の選択

メッセージ カタログ ファイルの名前 (.xml 拡張子なし) は、実行時クラスおよ びプロパティ名の生成に使用されるため、命名は慎重に行なってください。

メッセージ カタログに名前をつける場合、以下のガイドラインに従ってくださ い。

- 対象パッケージ内の既存クラスの名前と衝突するようなメッセージ カタログ 名は避ける。
- メッセージ カタログ名に含まれる文字は、クラス名に使用できる文字だけを 使用する。
- クラス名の命名規約に従う。

たとえば、カタログの名前が xyz.xml の場合、生成されるクラスの名前は XyzLogLocalizer および XyzLogger にな り ます。

以下に挙げる考慮事項も、 メッセージ カタログ ファイルに適用されます。

■ メッセージ ID は、通常は先頭に 0 が付く 6 文字の文字列です。一部のイン タフェースでは整数表現もサポートされています。

#### イン ターナシ ョ ナライゼーシ ョ ン ガイ ド **2-3**

- Java では、パッケージと呼ばれるコレクションにクラスをまとめることがで きます。パッケージ名は、特定のカタログが存在するサブシステムの名前と 一致し ている必要があ り ます。
- ログの Localizer「クラス」は、実際には ResourceBundleプロパティ ファ イルです。

# <span id="page-21-0"></span>メ ッ セージ引数の使い方

ログ メッセージのメッセージ本文、メッセージの詳細、原因、およびアクショ ンといったセクションには、java.text.MessageFormat に記載されているよう なメッセージ引数を組み込むことができます。シンプル メッセージでは、引数 を入れられるのは、メッセージ本文のセクションに限られます。引数は、実行時 に動的に設定される値を表し ます。 これらの値は、 メ ッセージを出力するなど、 ルーチンに渡されます。1つのメッセージには0~9で番号付けされた10個まで の引数をサポートできます。メッセージ本文にはすべての引数を入れるようにし ますが、メッセージ定義の任意のテキスト セクションにもこれらの引数の任意 のサブセットを入れることができます。メッセージ引数は開発時にメッセージの 定義に挿入 され、 実行時において メ ッ セージが ロ グに記録 され る と きに適切な メッセージ コンテンツに置き換えられます。

以下は、XML ログ メッセージ定義の抜粋で、メッセージ引数の使い方を示して います。 引数の番号は、 method 属性で指定 された引数の 1 つと対応し ていなけ ればな り ません。 具体的には、 {0} は最初の引数、 {1} は 2 番目の引数、 と い う 要領で対応し てい る必要があ り ます。

コード リスト **2-1** メ ッセージ引数の例

<messagebody>Unable to open file, {0}.</messagebody> <messagedetail> File,  $\{0\}$  does not exist. The server will restore the file contents from {1}, resulting in the use of default values for all future requests. </messagedetail> <cause>The file was deleted</cause> <action> If this error repeats then investigate unauthorized access to the file system. </action>

次に、上のメッセージの method 属性の例を示します。

-method=' logNoFile(String name, String path)" ゛logNoFile(String *name,* String *path*)"<br>ヒージでは、2 つの引数 {0} と {1} が使用され<br>... このメッセージでは、2つの引数 {0} と {1} が使用されます。

- {0} がメッセージ本文で使用されています。
- メッセージの詳細では両方の引数が使用されています。
- <cause> セクションまたは <action> セクションではどちらも使用されてい ません。

また、引数は文字列であるか、文字列として表現可能である必要があります。数 値データは {n,number} と し て表 されます。 日付は {n,date} の形式がサポー ト されます。また、ログ メッセージでは重要度レベルを割り当てる必要がありま す。ログ メッセージは、Logger メソッドによって method 属性で定義されてい るとおりに生成されます。

### <span id="page-22-0"></span>メッセージ カタログのフォーマット

最上位のカタログ ファイルとロケール固有のカタログ ファイルでは、カタログ のフォーマットが若干異なります。最上位のカタログでは、基本ロケールのテキ スト メッセージが定義されます。ロケール固有のカタログは、最上位バージョ ンで定義されているテキストの翻訳だけを備えています。さらに、ログ メッ セージ カタログではシンプル テキスト カタログと定義の方法が異なります。

これら各タイプのカタログの要素は、以下の節で説明されています。

- ログ メッセージ カタログの要素
- シンプル テキスト メッセージ カタログの要素
- ロケール固有のカタログの要素

### <span id="page-23-0"></span>ログ メッセージ カタログの要素

この節では、ログ メッセージ カタログの以下の要素に関するリファレンス情報 を提供し ます。

- [message\\_catalog](#page-23-1)
- [log\\_message](#page-24-0)
- その他の [log\\_message](#page-26-0) カタログ要素

#### <span id="page-23-1"></span>**message\_catalog**

次の表では、message\_catalog 要素で定義できる各属性について説明します。

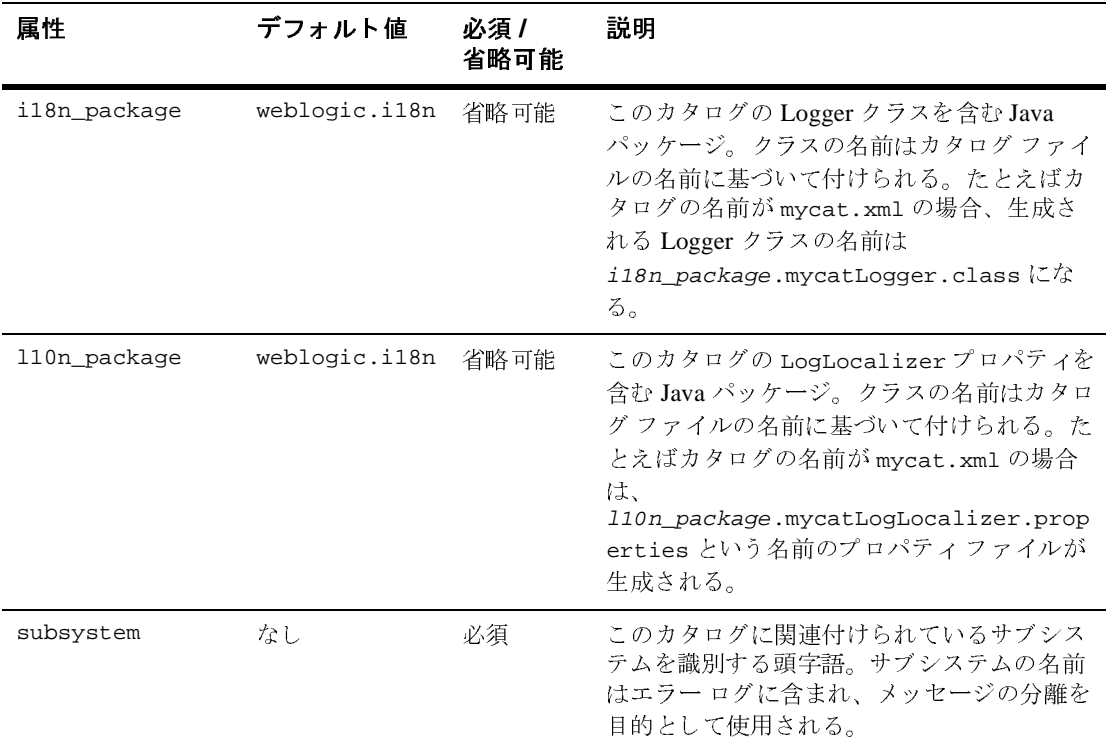

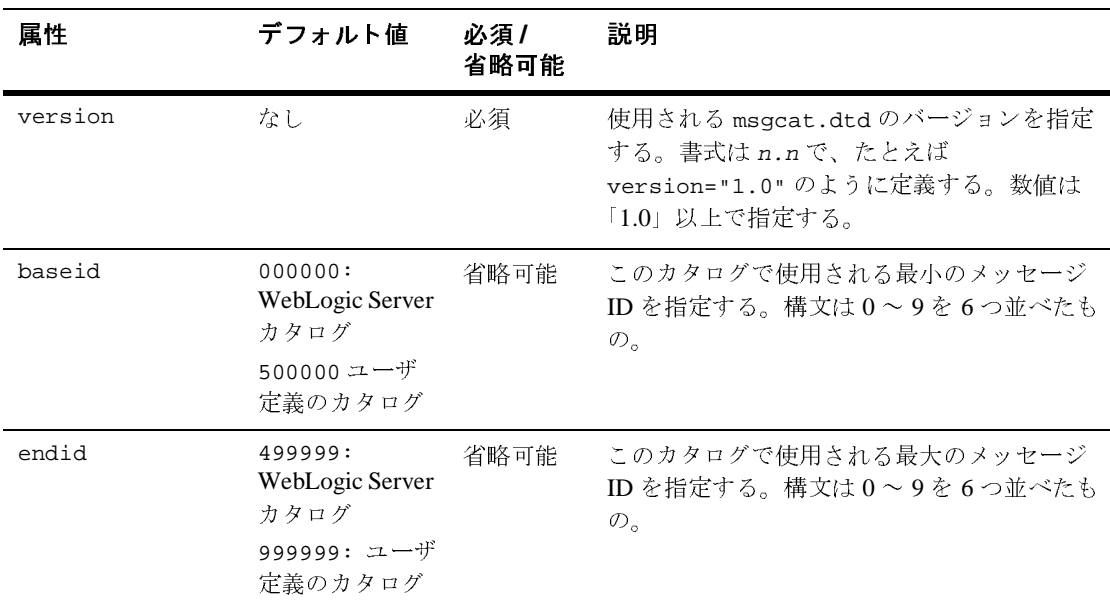

### <span id="page-24-0"></span>**log\_message**

次の表では、log\_message 要素で定義できる各属性について説明します。

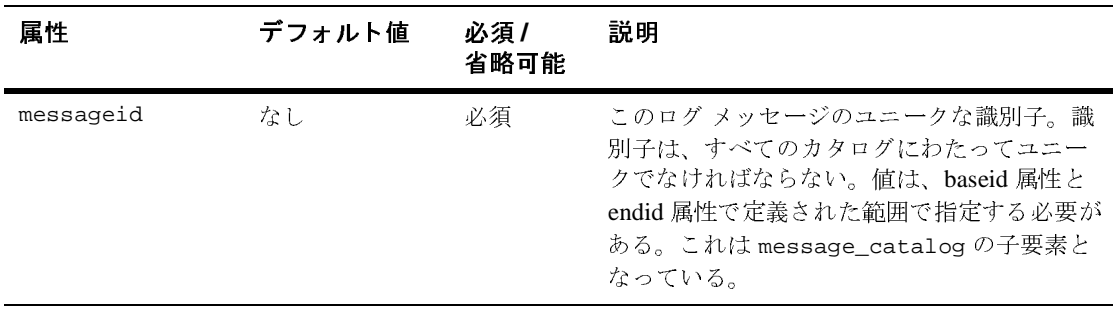

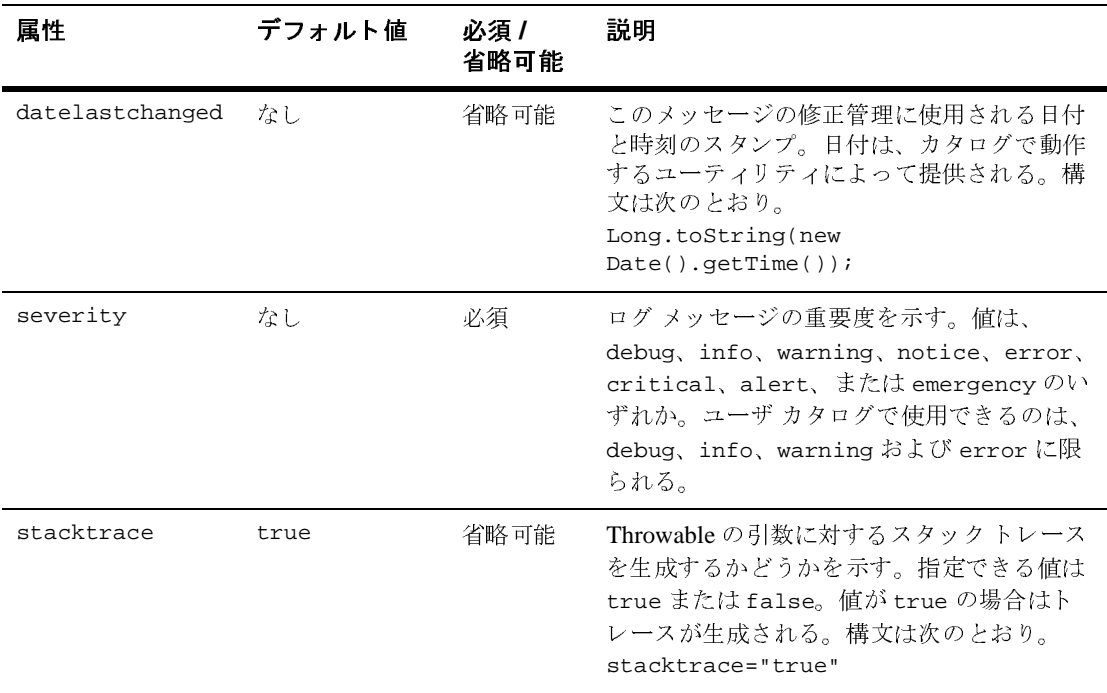

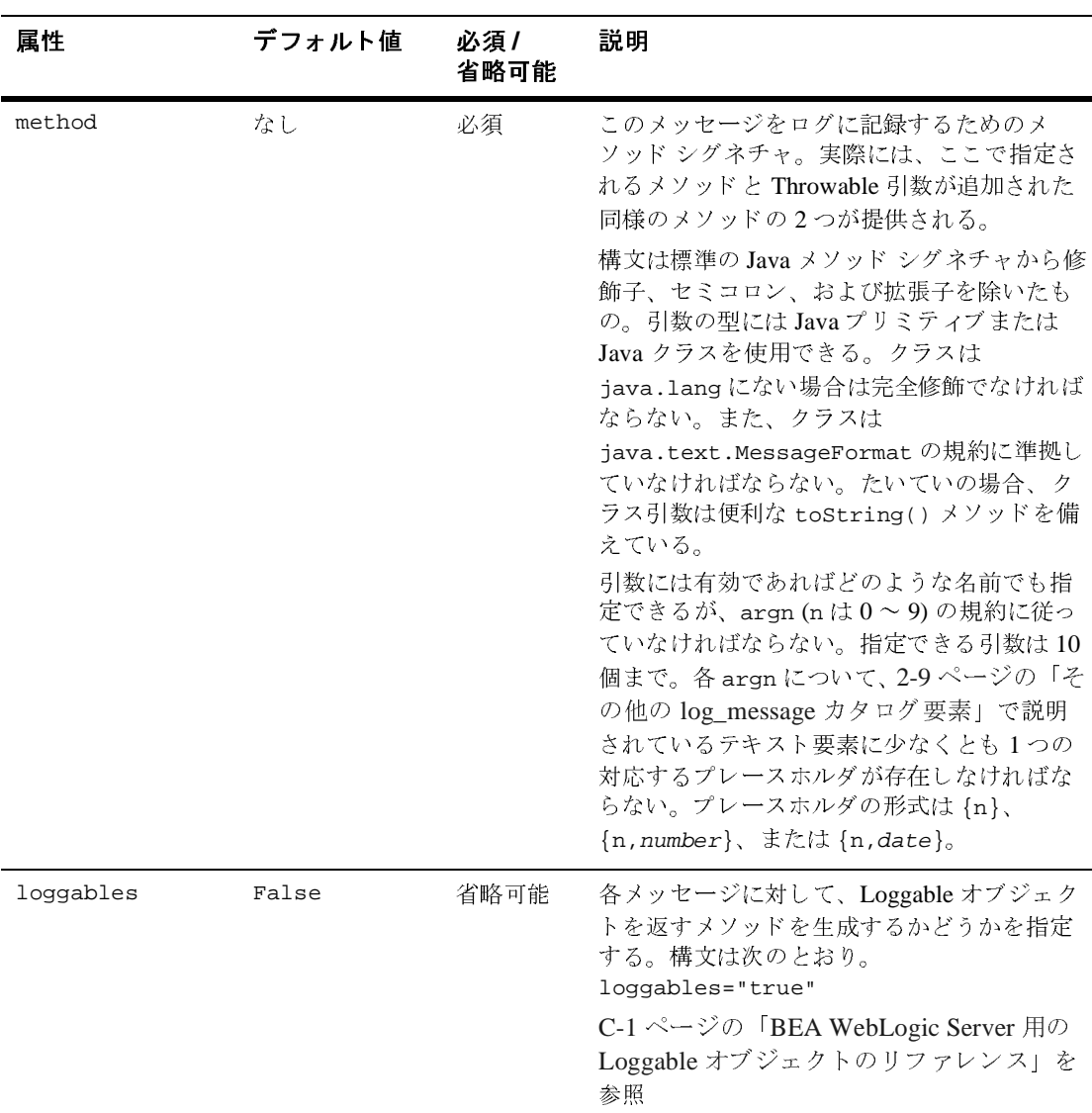

### <span id="page-26-0"></span>その他の **log\_message** カ タ ログ要素

次の表では、 log\_message 要素の子要素を説明し ます。

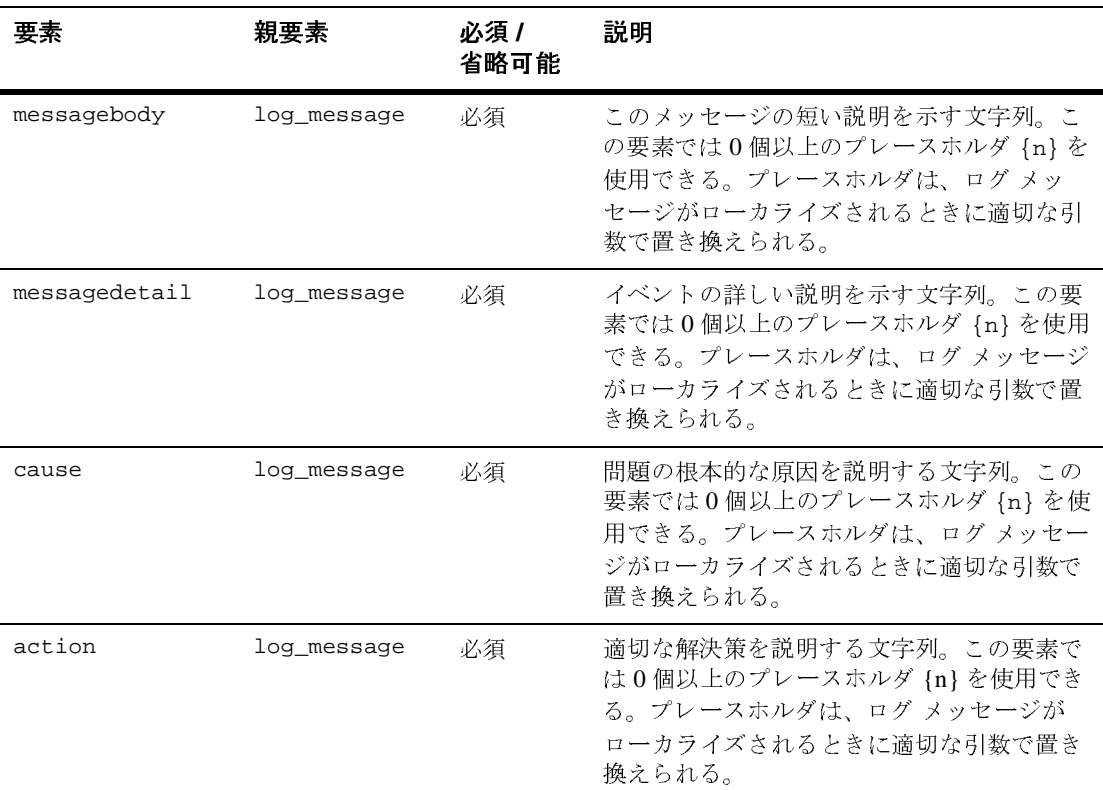

### <span id="page-27-0"></span><u>ログ・ソビーン カンログの</u>

次の例は、ログ メッセージを 1 つ持つログ メッセージ カタログ MyUtilLog.xml を示し ています。

コード リスト 2-2 ログ メッセージ カタログの例

```
<?xml version="1.0"?>
<!DOCTYPE message_catalog PUBLIC "weblogic-message-catalog-dtd" 
"http://www.bea.com/servers/wls700/dtd/msgcat.dtd">
<message_catalog 
   l10n_package="programs.utils"
   i18n_package="programs.utils"
```

```
 subsystem="MYUTIL"
   version="1.0"
   baseid="600000"
   endid="600100"
   <log_message
     messageid="600001"
     severity="warning"
     method="logNoAuthorization(String arg0, java.util.Date arg1, 
        int arg2)"
     <messagebody>
    Could not open file, \{0\} on \{1, \text{date}\} after \{2, \text{number}\} attempts.
     </messagebody>
     <messagedetail>
       The configuration for this application will be defaulted to
       factory settings. Custom configuration information resides
      in file, \{0\}, created on \{1, \text{date}\}, but is not readable.
     </messagedetail>
     <cause>
     The user is not authorized to use custom configurations. Custom
     configuration information resides in file, \{0\}, created on
      {1,date}, but is not readable.The attempt has been logged to
      the security log.
     </cause>
     <action>
       The user needs to gain approriate authorization or learn to
       live with the default settings.
     </action>
   </log_message>
</message_catalog>
```
### <span id="page-28-0"></span>シンプル テキスト メッセージ カタログの要素

この節では、シンプル テキスト メッセージ カタログの以下の要素に関するリ ファレンス情報を提供します。

- [message\\_catalog](#page-28-1)
- **[message](#page-29-0)**
- **[messagebody](#page-30-0)**

#### <span id="page-28-1"></span>**message\_catalog**

次の表では、message\_catalog 要素で定義できる各属性について説明します。

#### イン ターナシ ョ ナライゼーシ ョ ン ガイ ド **2-11**

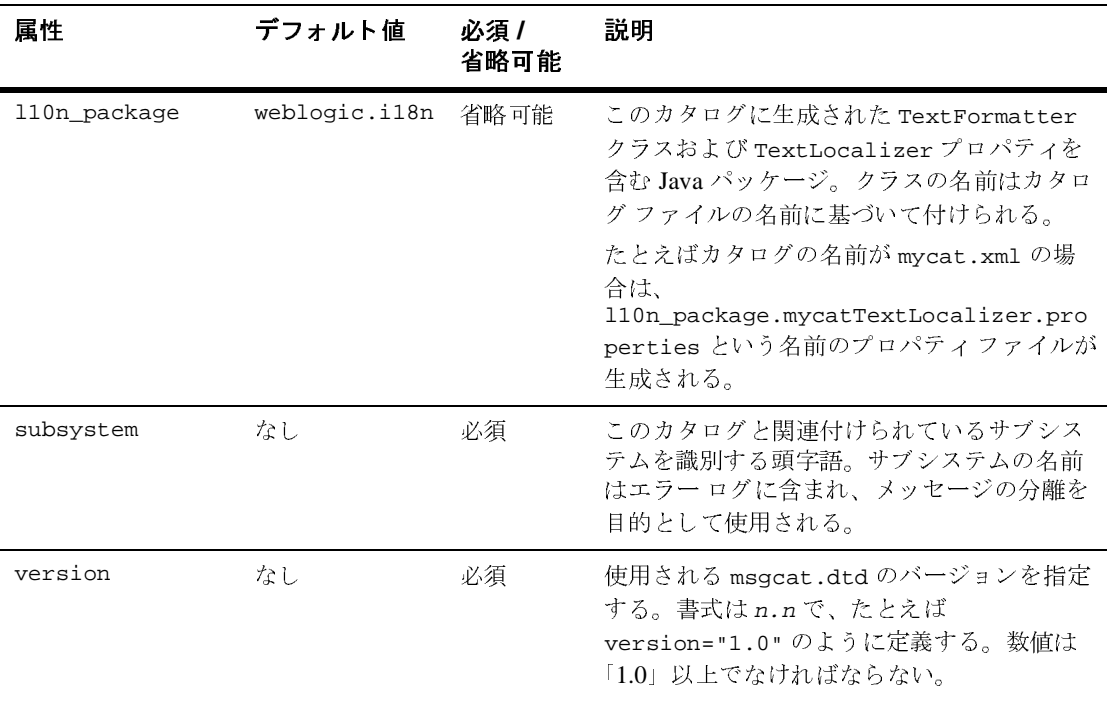

#### <span id="page-29-0"></span>**message**

次の表では、message 要素で定義できる各属性について説明します。

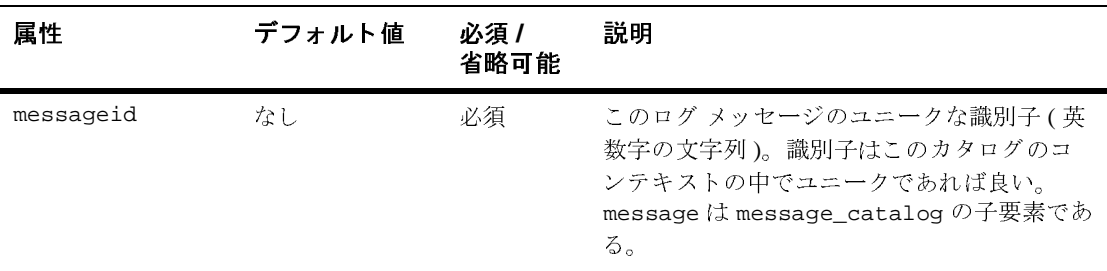

#### 2-12 インターナショナライゼーション ガイド

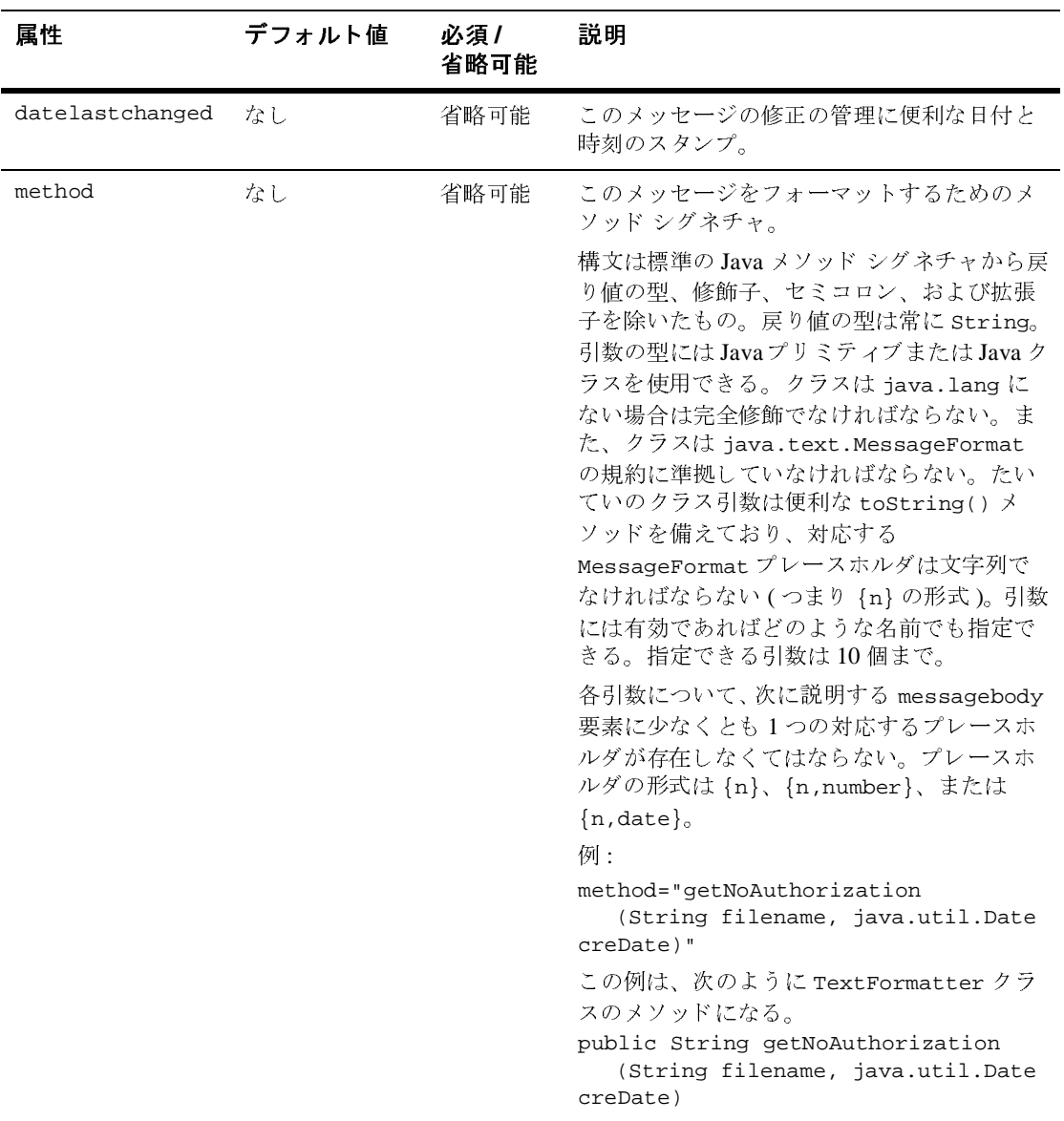

### <span id="page-30-0"></span>**messagebody**

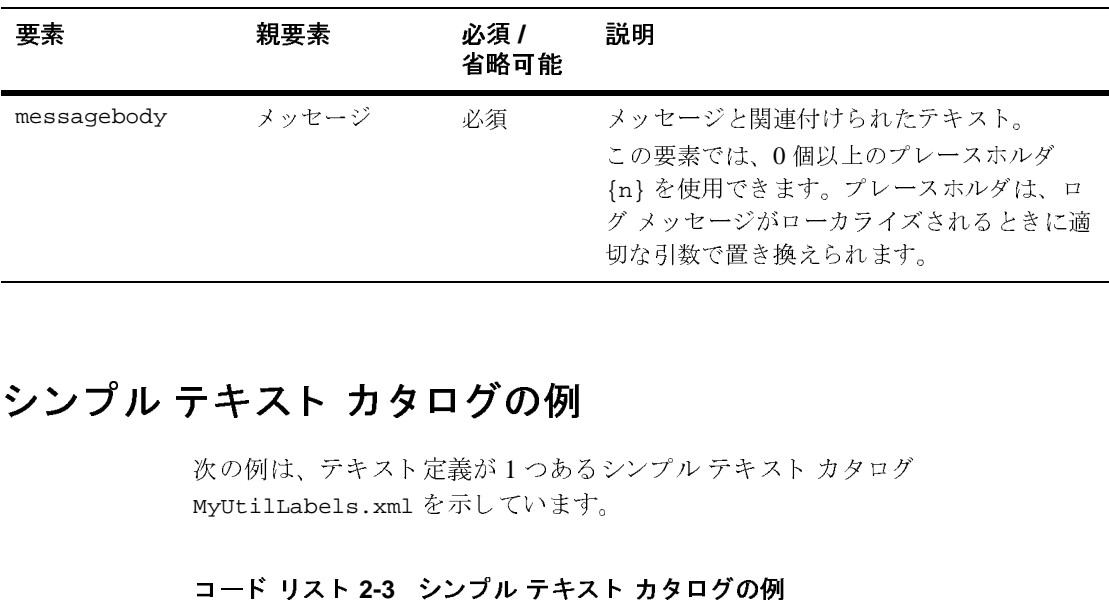

次の表では、 message 要素の子要素を説明し ます。

### <span id="page-31-0"></span>シンプル テキスト カタログの例

次の例は、テキスト定義が1つあるシンプル テキスト カタログ MyUtilLabels.xml を示し てい ます。 シンプル テキスト カタログ<br>シンプル テキスト カタログ<br>ト カタログの例

#### コード リスト 2-3 シンプル テキスト カタログの例

```
<?xml version="1.0"?> 
<!DOCTYPE message_catalog PUBLIC "weblogic-message-catalog-dtd"
     "http://www.bea.com/servers/wls700/dtd/msgcat.dtd"> 
<message_catalog>
 l10n_package="programs.utils"
 i18n_package="programs.utils"
 subsystem="MYUTIL"
 version="1.0"
 <message>
  messageid="FileMenuTitle"
  <messagebody>
     File
  </messagebody>
 </message>
</message_catalog>
```
### <span id="page-32-0"></span>ロケール固有のカタログの要素

ロケール固有のカタログは、最上位カタログのサブセットです。ロケール固有の カタログは、それらが表すロケールに基づいた名前のサブディレクトリに格納さ れます。以下の節で説明する要素および属性は、ロケール固有のカタログに有効 なものです。

### <span id="page-32-1"></span>**locale\_message\_catalog**

次の表では、 locale\_message\_catalog 要素で定義で き る各属性について説明 し ます。

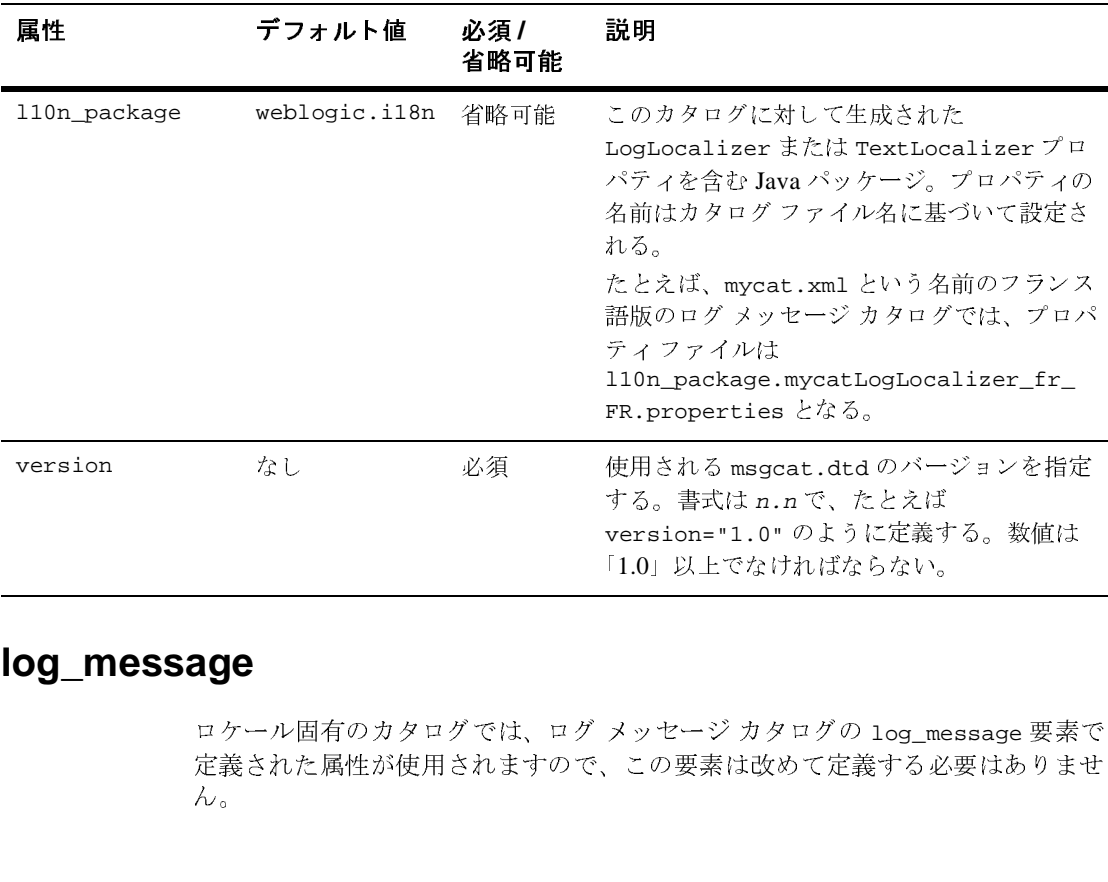

#### <span id="page-32-2"></span>**log\_message**

ロケール固有のカタログでは、ログ メッセージ カタログの log\_message 要素で 定義された属性が使用されますので、この要素は改めて定義する必要はありませ  $\lambda$ . ・・・・。<br>ればならない。<br>-<br>ログの 1og\_message 要素<br>)て定義する必要はありま<br><br>\*<br>**ゼーション ガイド 2-**「1.0」以上でなければならない。<br><br>メッセージ カタログの 1og\_me<br>この要素は改めて定義する必<br><br><br>**ターナショナライゼーション カ** 

イン ターナシ ョ ナライゼーシ ョ ン ガイ ド **2-15**

#### <span id="page-33-0"></span>その他の **locale\_message\_catalog** 要素

ロケール固有のカタログでは、ログ メッセージ カタログで定義された messagebody、 messagedetail、 cause、 および action の各カ タ ロ グ要素を使 用し ますので、 これらの要素を改めて定義する必要はあ り ません。

### <span id="page-33-1"></span>ロケール シックロック開入

次の例は、...\msqcat\fr\MyUtilLabels.xml にあるメッセージのフランス語 版です。

翻訳された メッセージを[コード](#page-33-2) リスト 2-4 に示します。

```
コード リスト 2-4 フランス語に翻訳されたメッセージの例<br>
*:xml version="1.0"?><br>
*:DOCTYPE message_catalog PUBLIC<br>
*"weblogic-locale-message-catalog-dtd"<br>
"http://www.bea.com/servers/wls700/dtd/110n_ms<br>
*locale_message_catalog<br>
*Intraparty "htt
<?xml version="1.0"?>
<!DOCTYPE message_catalog PUBLIC 
     "weblogic-locale-message-catalog-dtd"
     "http://www.bea.com/servers/wls700/dtd/l10n_msgcat.dtd">
<locale_message_catalog 
    l10n_package="programs.utils"
   subsystem="MYUTIL" 
   version="1.0">
    <message>
       <messageid="FileMenuTitle">
       <messagebody> Fichier </messagebody>
    </message>
</locale_message_catalog>
```
messagebody、 messagedetail、 cause、 および action の各要素でテキス ト を 入力する と きには、 有効な UTF-8 (Unicode Transformation Format-8) 文字を生成 するツールを使用するとともに、適切なキーボードのマッピングがインストール されている必要があります。UTF-8 は、ASCII 文字のエンコーディングを最適化 する、効率的な Unicode 文字列エンコーディング方式です。メッセージ カタロ グでは常に UTF-8 エンコーディング方式が使用されます。WebLogic Server と共 にダウンロードされる MessageLocalizer ユーティリティは、有効な UTF-8 文 字の生成に使用でき る ツールです。

#### 2-16 インターナショナライゼーション ガイド

### <span id="page-34-2"></span><span id="page-34-0"></span>**3 BEA WebLogic Server** メ ッセー ジ エディタの使い方

以下の節では、メッセージ エディタの使用方法について説明します。

- メッセージ エディタの概要
- メッセージ エディタの起動
- カタログに関する作業
- カタログへのメッセージの追加
- メッセージの検索
- [Message Viewer](#page-46-0) の使い方
- 既存のメッセージの編集

### <span id="page-34-1"></span>メ ッセージ エデ ィ タの概要

メッセージ エディタは、XML メッセージ カタログの作成、読み込み、および書 き込みに使用するグラフィカル インタフェース ツールです。メッセージ エディ タは、WebLogic Server のインストール時にインストールされます。必要に応じ て、XML カタログはテキスト エディタで直接に編集することもできます。

注意 **:** メ ッセージ エデ ィ タでは、 ローカ ラ イ ズ されたカ タ ロ グの編集はでき ま せん。

メッセージエディタで可能な作業は以下のとおりです。

- XML メッセージ カタログを作成する
- メッセージを作成および編集する

イン ターナシ ョ ナライゼーシ ョ ン ガイ ド **3-1**

- 1つのカタログのすべてのメッセージを表示する
- 複数のカタログのすべてのメッセージを同時に表示する
- メッセージを検索する
- カタログ エントリの XML の有効性を検証する

メッセージ エディタで作成または使用されている最中のカタログは、コンテキ ストカタログと言います。

カタログ パーサ (i18ngen または l10ngen) は、 特殊文字に変換する文字コー ド 参照を認識し、 表 [3-1](#page-35-1) に示すよ う に対象文字を目的の特殊文字に変換し ます。 メ ッセージ エデ ィ タは、 これ らの特殊文字を認識し、 文字コー ド参照を使用し てまた書き込みます。 パーサでは、 他の文字参照は認識 されません。

| 表 3-1 特殊文字の参照                                                                           |                          |
|-----------------------------------------------------------------------------------------|--------------------------|
| 文字コード                                                                                   | 特殊文字                     |
| $\&$ amp;                                                                               | @                        |
| <                                                                                       | $\prec$                  |
| >                                                                                       | >                        |
| '                                                                                       | $\overline{\phantom{a}}$ |
| "                                                                                       | $\boldsymbol{v}$         |
| ジ エディタの起動<br>メッセージエディタを起動する前に、Web<br>ル、コンフィグレーションし、環境変数(s<br>している必要があります。また、クラスパ<br>さい。 |                          |
| ナショナライゼーション ガイド                                                                         |                          |

<span id="page-35-1"></span>

### <span id="page-35-0"></span>メッセージ エディタの起動

メッセージエディタを起動する前に、WebLogic Server システムをインストー ル、コンフィグレーションし、環境変数 (setExamplesEnv.cmd) の設定を完了 している必要があります。また、クラスパスの設定が正しいことを確認してくだ さい。

#### 3-2 インターナショナライゼーション ガイド
サンプルのメッセージ カタログ ファイルは、

BEA\_HOME\samples\wlserver7.0\samples\examples\i18n\msgcat ディレク トリにあります。

は異なる場合があります。

メッセージ エディタを起動するには、次のように入力します。

java weblogic.MsgEditor

または

java weblogic.i18ntools.gui.MessageEditor

<span id="page-36-0"></span>[3-1](#page-36-0) のようになります。

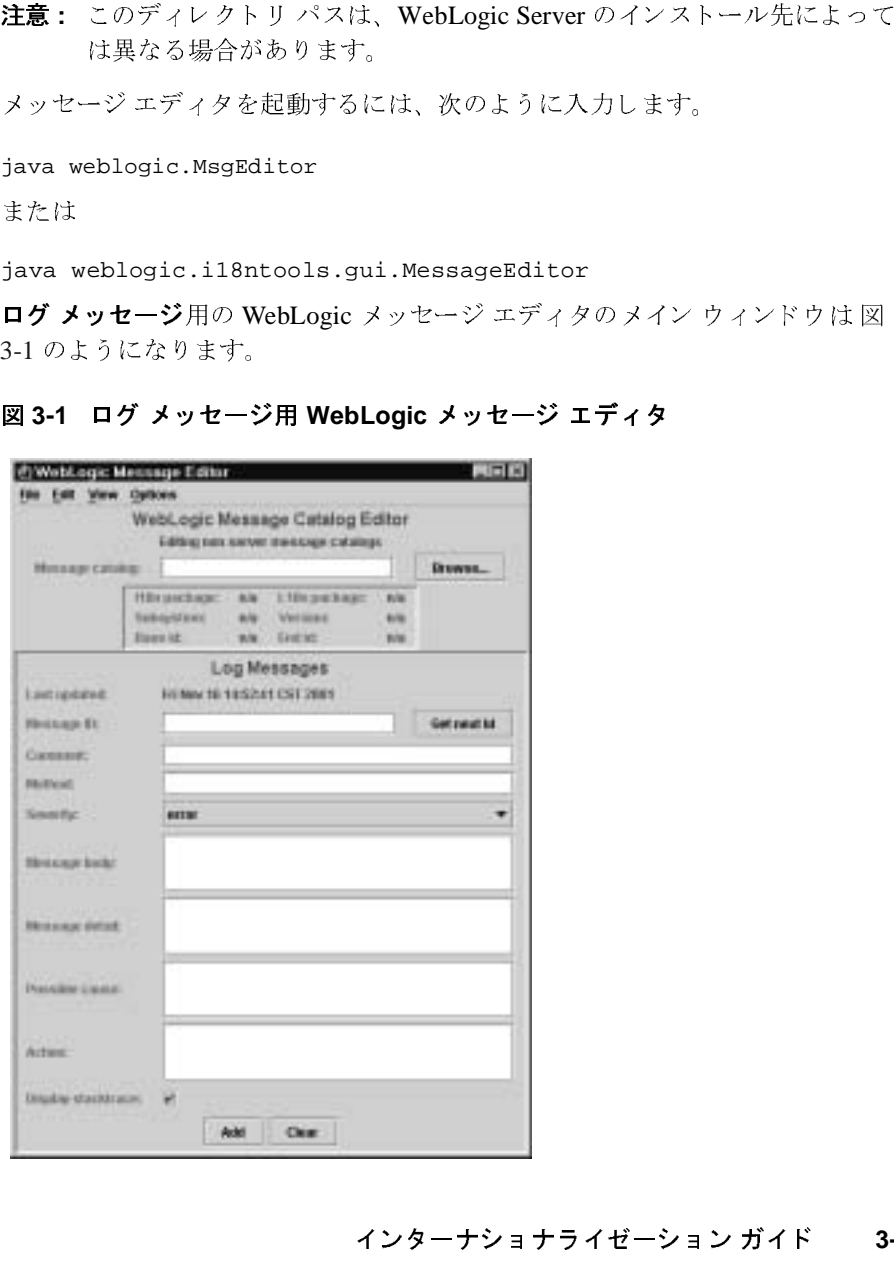

## カ タ ログに関する作業

以下の節では、メッセージ エディタをカタログ管理に使用する方法について説 明し ます。

- 既存のカタログの参照
- 新規カタログの作成

### <span id="page-37-0"></span>既存のカタログの参照

WebLogic メッセージ エディタのメイン ウィンドウから、既存のカタログを検索 するには、 [**Message Catalog**] フ ィール ドに絶対パス名を入力するか、 [Browse] をクリックして [Open] ダイアログから既存のカタログに移動します。

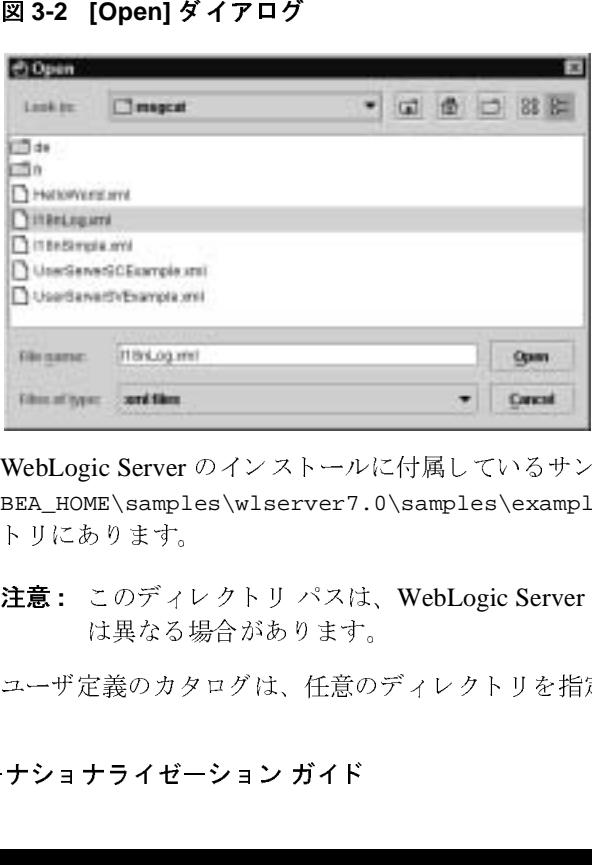

WebLogic Server のインストールに付属しているサンプルカタログは、

BEA\_HOME\samples\wlserver7.0\samples\examples\i18n\msgcat ディレク トリにあります。

注意 **:** このデ ィ レ ク ト リ パスは、 WebLogic Server のイ ンス ト ール先によ って は異なる場合があります。

ユーザ定義のカタログは、任意のディレクトリを指定して配置できます。

#### 3-4 インターナショナライゼーション ガイド

べてのアクションが実行されるカタログ コンテキストになります。この時点で、 カタログでは、新しいメッセージの入力、既存のメッセージの編集、メッセージ の検索、またはすべてのメッセージの表示を行うことができます。

[Message Catalog] フィールドで、ログ メッセージ カタログが選択された場合、 ウィンドウが表示されます。

<span id="page-38-0"></span>

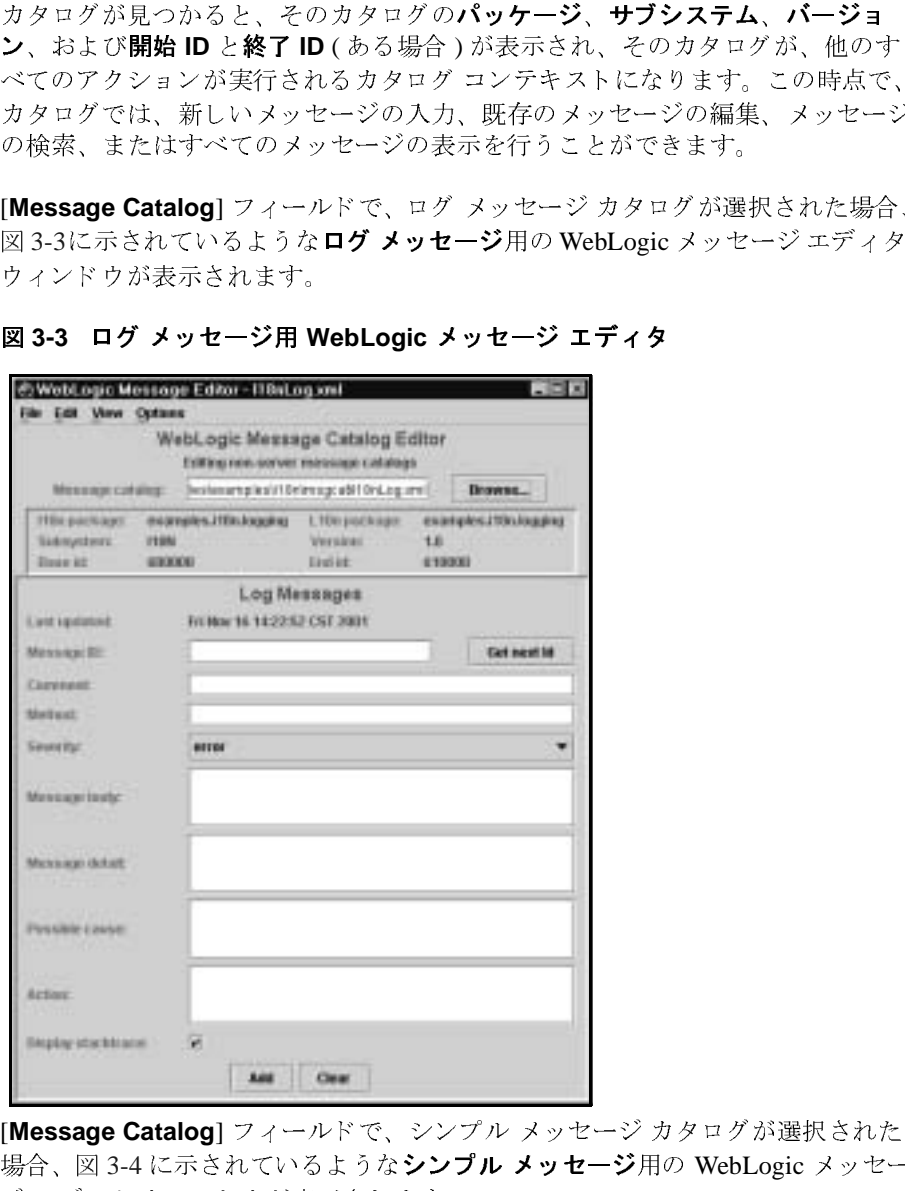

[Message Catalog] フィールドで、シンプル メッセージ カタログが選択された 場合、図 [3-4](#page-39-1) に示されているような**シンプル メッセージ**用の WebLogic メッセー<br>ジ エディタ ウィンドウが表示されます。<br><br>イ<mark>ンターナショナライゼーション ガイド 3-5</mark> ジ エディタ ウィンドウが表示されます。

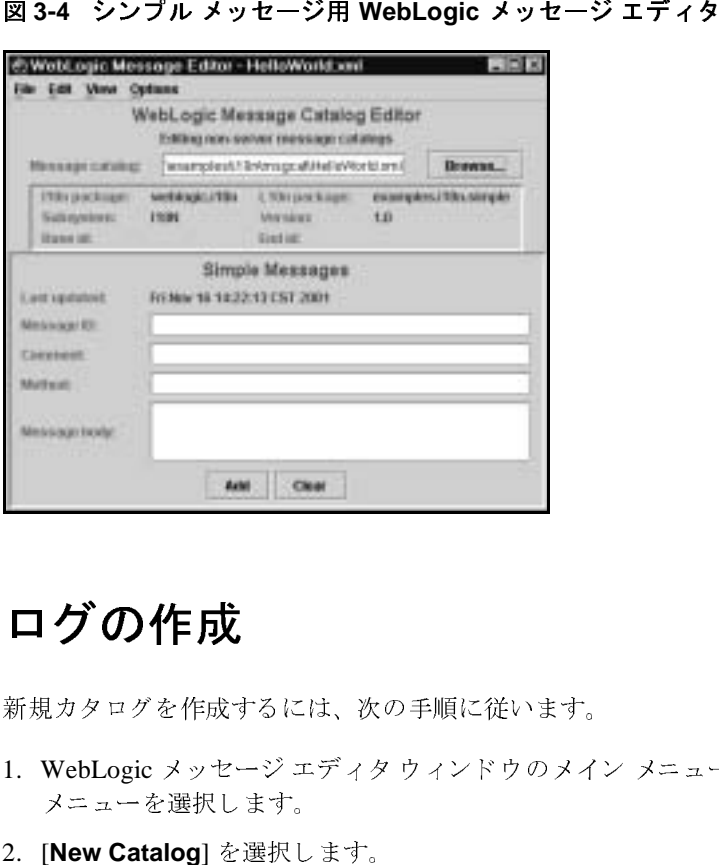

<span id="page-39-1"></span>

### <span id="page-39-0"></span>新規カタログの作成

新規カタログを作成するには、次の手順に従います。

- 1. WebLogic メッセージ エディタ ウィンドウのメイン メニュー バーから [File] メニューを選択します。
- 2. [**New Catalog**] を選択し ます。

図 [3-5](#page-40-0) に示されているように、[Create new catalog] ダイアログが表示されま す。

### 3-6 インターナショナライゼーション ガイド

<span id="page-40-0"></span>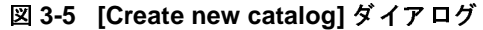

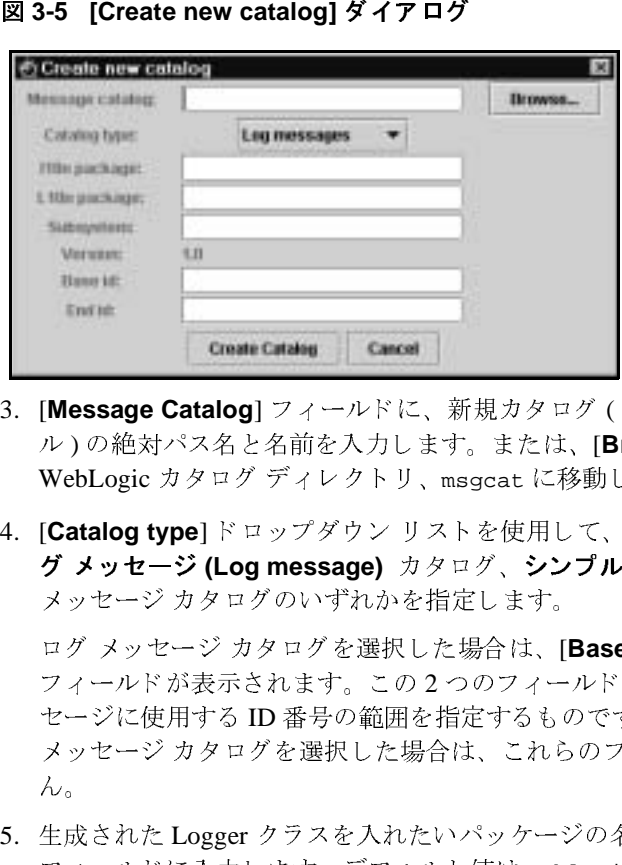

- 3. [**Message Catalog**] フ ィール ドに、 新規カタ ログ ( 拡張子 xml を含むファイ ル ) の絶対パス名 と 名前を入力し ます。 ま たは、 [**Browse**] を ク リ ッ ク して、 WebLogic カタログ ディレクトリ、msqcat に移動します。
- 4. [Catalog type] ドロップダウン リストを使用して、作成するカタログが、**ロ** メッセージ カタログのいずれかを指定します。

) せ クそ ドア を プ **グ メッセージ (Log message)** カタログ、**シンプル テキスト (Simple text)**<br>メッセージ カタログのいずれかを指定します。<br>ログ メッセージ カタログを選択した場合は、[**Base ID**] および [E**nd ID**]<br>フィールドが表示されます。この2つのフィールドは、カタログ内のメッ<br>セージに使用する ID 番号の範囲を指定するものです。シンプル テキスト<br>メッセージ カタログを選択した場合は、これ ログ メッセージ カタログを選択した場合は、[Base ID] および [End ID] フィールドが表示されます。この2つのフィールドは、カタログ内のメッ セージに使用する ID 番号の範囲を指定するものです。 シンプル テキスト メッセージカタログを選択した場合は、これらのフィールドは表示されませ  $\lambda$ 

- 5. 生成 された Logger ク ラ ス を入れたいパ ッ ケージの名前を [**I18n package**] フィールドに入力します。デフォルト値は weblogic.i18n です。Logger ク ラスをアプリケーションと共に別のパッケージに入れたい場合は、ここでそ のパッケージ名を指定します。
- 6. カタログ データ を入れたいパ ッ ケージの名前を [**L10n package**] フ ィール ド に入力します。デフォルト値は weblogic.i18n です。カタログ データをア プリケーションと共に別のパッケージに入れたい場合は、ここでそのパッ ケージ名を指定し ます。
- 7. [**Subsystem**] フ ィール ドに、 メ ッセージを ログに記録し たシ ステムの部分を 示す名前を入力します。この名前がメッセージと共にログに書き込まれま す。 アプ リ ケーシ ョ ンの場合、 通常、 [**Subsystem**] フ ィール ドにはそのアプ リケーション名が入ります。
- 8. [**Create Catalog**] を ク リ ッ ク し ます。

[Create new catalog] ダイアログが閉じ、今作成したカタログが、メッセージ エディタ のメイン ウィンドウにコンテキスト カタログ として表示されます。

### カタログへのメッセージの追加

以下の節では、メッセージ エディタを使用してカタログにメッセージを追加す る方法について説明し ます。

- 新規ログ メッセージの入力
- 新規シンプル テキスト メッセージの入力

### <span id="page-41-0"></span>新規ログ メッセージの入力

ログ カタログに新規メッセージを入力するには、次の手順に従います。

1. 図 [3-6](#page-42-0) に示す WebLogic メッセージ エディタのメイン ダイアログで、 [**Message Catalog**] フ ィール ドに絶対パス名を入力するか、 [**Browse**] を ク リックして既存のカタログに移動します。

#### 3-8 インターナショナライゼーション ガイド

<span id="page-42-0"></span>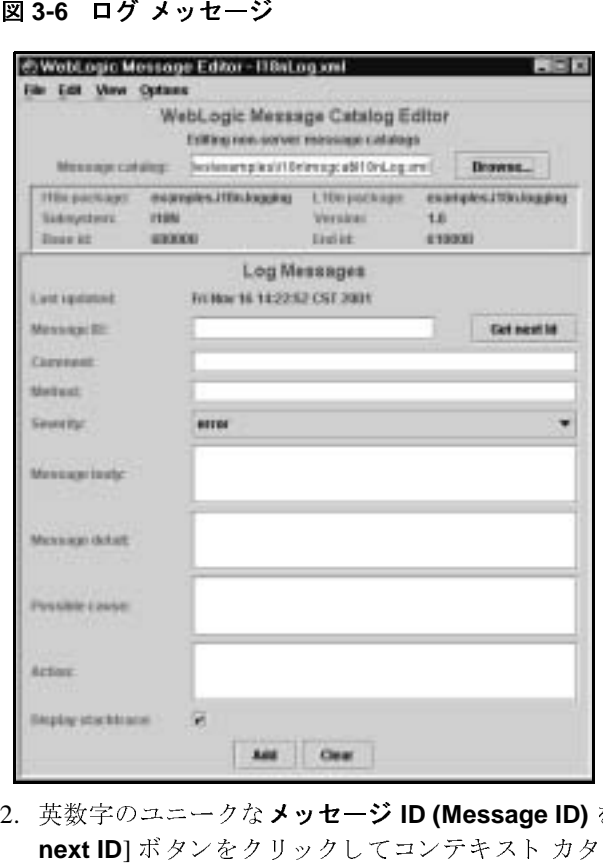

- 2. 英数字のユニークなメッセージ ID (Message ID) を入力するか、または [Get next ID] ボタンをクリックしてコンテキスト カタログ内でユニークな次の ID を取得し ます。
- 3. 括弧と引数も含めて、ログ メッセージに使用する適切なメソッド (Method) を入力し ます。 例:

```
logNoAuthorization(String arg0, java.util.Date arg1, 
    int arg2) logNote()
```
- 
- **メッセージ ID (Message ID)** を入力するか、または [Get<br>リックしてコンテキスト カタログ内でユニークな次の<br>、ログ メッセージに使用する適切な**メソッド (Method)**<br>in (String arg0, java.util.Date arg1,<br>fote()<br>ieverity) を選択します。<br>ssage body)、メッセージ詳細 (Message detail)、考え<br>e cause)、およびアクション **メソッド (Method)**<br>arg1,<br>**sage detail)、考え**<br>n) に対応するテキ<br>ョン ガイド 4. リストから**重要度 (Severity)** を選択します。<br>5. **メッセージ本文 (Message body)、メッセー<br><b>られる原因 (Possible cause)、**および**アクシ**<br>ストを入力します。パラメータは {n} で示し<br>例:<br>インターナショ 5. メッセージ本文 (Message body)、メッセージ詳細 (Message detail)、考え **メッセージ本文 (Message body)、メッセージ詳細 (Message detail)、考え<br>られる原因 (Possible cause)、およびアクション (Action) に対応するテキ<br>ストを入力します。パラメータは {n} で示します。<br>例 :<br>インターナショナライゼーション ガイド <mark>3</mark> られる原因 (Possible cause)、**および**アクション (Action)** に対応するテキ<br>ストを入力します。パラメータは {n} で示します。<br>例 :<br>インターナショナライゼーション ガイド 3 ストを入力します。パラメータは {n} で示します。 例 :

User  $\{0\}$  tried to access this on  $\{1\}$  but has no authority to do so.{2} lashes with a keyboard with coke spilled on it.

- 6. チェ ッ クマーク ボ ッ ク スを ク リ ッ ク し て、 [**Display stacktrace**] オプシ ョ ン のオン、オフを切り替えます。このオプションは、Logger メソッドが例外を 引数として取る場合に、メッセージと共にスタックトレースを出力するとき に使用し ます。
- 7. [ **追加** ] をクリックします。

メッセージが追加されると、カタログ全体がただちにディスクに書き込まれ ます。

# <span id="page-43-0"></span>新規シンプル テキス ト メ ッ セージの入力

シンプル メッセージ カタログにシンプル テキスト メッセージを入力するには、 次の手順に従います。

**追加**] をクリックします。<br><ッセージが追加されるといっています。<br>いっせージが追加されるという。<br>す。<br>アルメッセージカタログ<br>/ebLogic メッセージ エディ<br>/and Xiveのます。<br>?ィールドに絶対パス名を<br>?コグに移動します。<br>^ イールドに絶対パス名を 1. WebLogic メッセージ エディタのメイン ダイアログで、[Message Catalog] フ ィール ドに絶対パス名を入力するか、 [**Browse**] を ク リ ッ ク し て既存のカ タログに移動し ます。

図 [3-7](#page-44-0) に示されているようなシンプル メッセージ用の WebLogic メッセージ エディタのメイン ウィンドウが表示されます。

#### 3-10 インターナショナライゼーション ガイド

<span id="page-44-0"></span>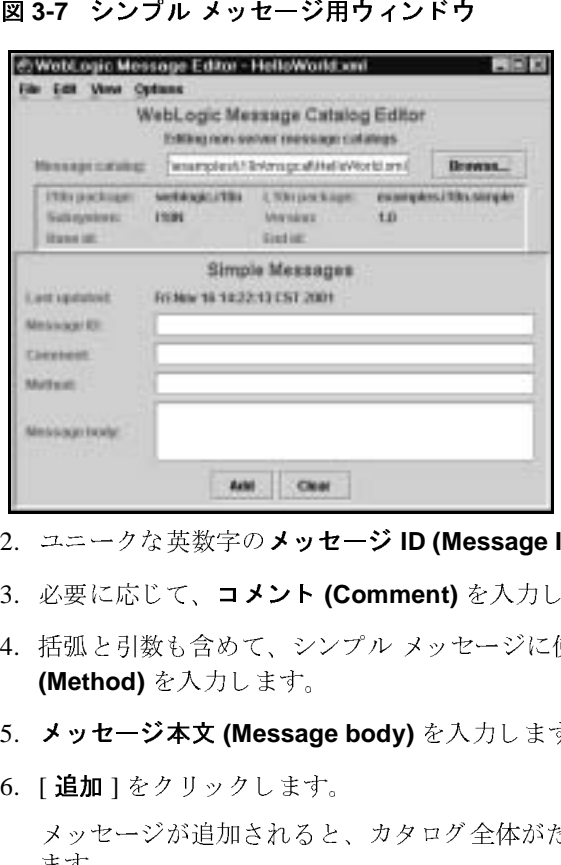

- 2. ユニークな英数字のメッセージ ID (Message ID) を入力します。
- 3. 必要に応じて、コメント (Comment) を入力します。
- **メッセージ ID (Message ID)** を入力します。<br>ント **(Comment)** を入力します。<br>、シンプル メッセージに使用する適切な メ:<br><br><br>ます。<br>おると、カタログ全体がただちにディスクにます。<br>えます。<br>いると、カタログ全体がただちにディスクに<br>ジェディタをメッセージ検索に使用する方<br><br><br>マセージの検索<br>インター**ナショナライゼーション ガ コメント (Comment)** を入力します。<br>めて、シンプル メッセージに使用す<br><br><br><br><br><br><br><br><br>クします。<br>加されると、カタログ全体がただち<br><br><br><br><br><br><br><br>セージェディタをメッセージ検索<br><br><br><br>の検索<br><br><br><br><br><br>の検索 4. 括弧と引数も含めて、シンプル メッセージに使用する適切なメソッド **(Method)** を入力し ます。
- 5. メッセージ本文 (Message body) を入力します。
- 6. [追加]をクリックします。

\* に書き<br>あたり<br>**ガイド メッセージ本文 (Message body)** を入力します。<br>[ **追加**] をクリックします。<br>メッセージが追加されると、カタログ全体がただます。<br>ます。<br><br>「の節では、メッセージ エディタをメッセージ検<br>|します。<br>コグ メッセージの検索<br>シンプル テキスト メッセージの検索<br>シンプル テキスト メッセージの検索 **追加**]をクリックします。<br><ッセージが追加されると<br><ッセージが追加されると<br>きす。<br>の節では、メッセージの検索<br>します。<br>ハンプル テキスト メッセー メッセージが追加されると、カタログ全体がただちにディスクに書き込まれ ます。

### メッセージの検索

以下の節では、メッセージ エディタをメッセージ検索に使用する方法について 説明し ます。

- ログ メッセージの検索
- シンプル テキスト メッセージの検索

# <span id="page-45-0"></span>ログ メ ッ セージの検索

ログ メッセージを検索するには、次の手順に従います。

- 1.コンテキスト カタログがログ メッセージ カタログであること、図 [3-3](#page-38-0) に示さ ウィンドウが表示されていることを確認します。
- 2. メイン メニュー バーから [**Edit**] を選択します。
- 3. [**Search**] を選択し て、 図 [3-8](#page-45-2) に示すよ う な [Search for Log Message] ダイア ログを表示し ます。
- <span id="page-45-2"></span>

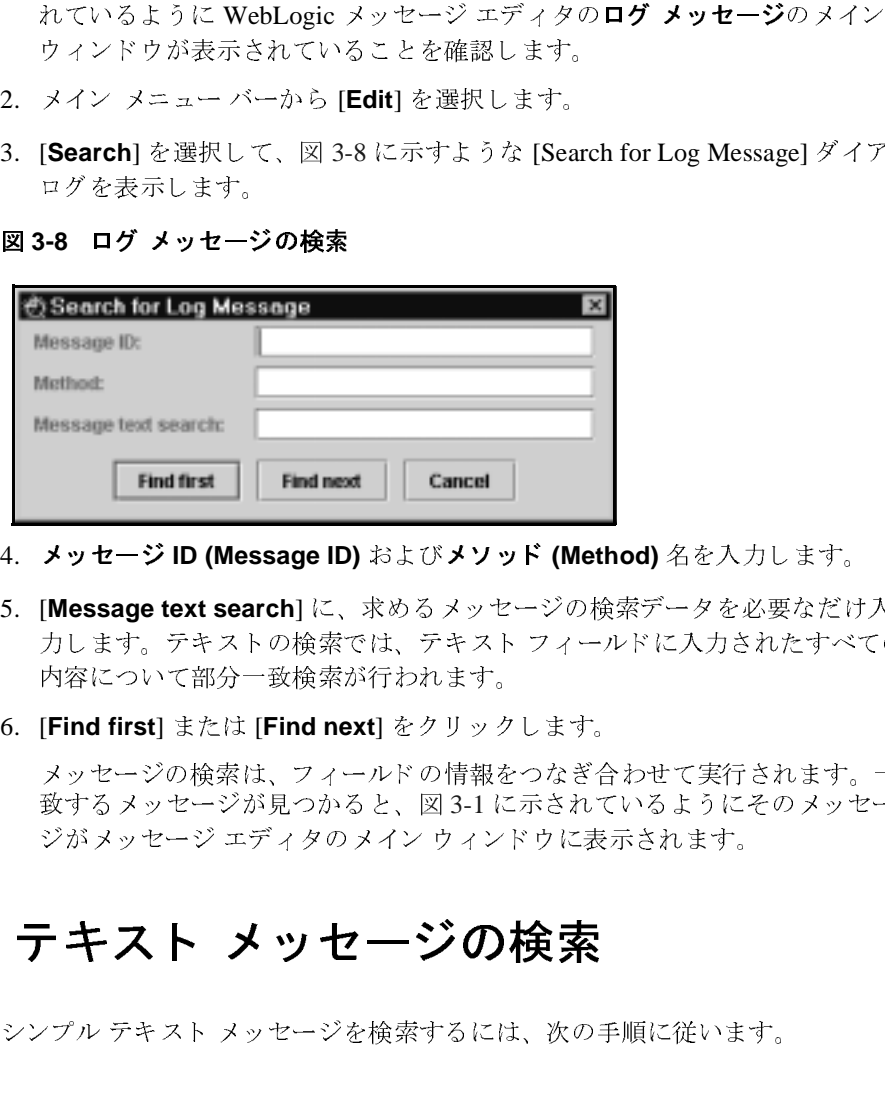

- 4. メッセージ ID (Message ID) およびメソッド (Method) 名を入力します。
- **メッセージ ID (Message ID)** および**メソッド (Method)** 名を入力します。<br>[Message text search] に、求めるメッセージの検索データを必要なだけ<br>力します。テキストの検索では、テキスト フィールドに入力されたすべ<br>内容について部分一致検索が行われます。<br><br>Xッセージの検索は、フィールドの情報をつなぎ合わせて実行されます。<br><br>ダイるメッセージが見つかると、図 3-1 に示されているようにその 5. [**Message text search**] に、 求める メ ッセージの検索データ を必要なだけ入 力します。テキストの検索では、テキスト フィールドに入力されたすべての 内容について部分一致検索が行われます。
- 6. [**Find first**] または [**Find next**] を ク リ ッ ク し ます。

メッセージの検索は、フィールドの情報をつなぎ合わせて実行されます。一 致する メッセージが見つかると、図 3-1 に示されているようにそのメッセー ジが メッセージ エディタのメイン ウィンドウに表示されます。

# <span id="page-45-1"></span>シンプル テキス ト メ ッ セージの検索

シンプル テキスト メッセージを検索するには、次の手順に従います。

#### 3-12 インターナショナライゼーション ガイド

- 1.コンテキスト カタログがシンプル テキスト メッセージ カタログであること、
- 2. メイン メニュー バーから [**Edit**] を選択し ます。
- <span id="page-46-0"></span>3. [**Search**] を選択し て、 図 [3-9](#page-46-0) に示すよ う な [Search for Simple Message] ダ イ ア ログを表示し ます。

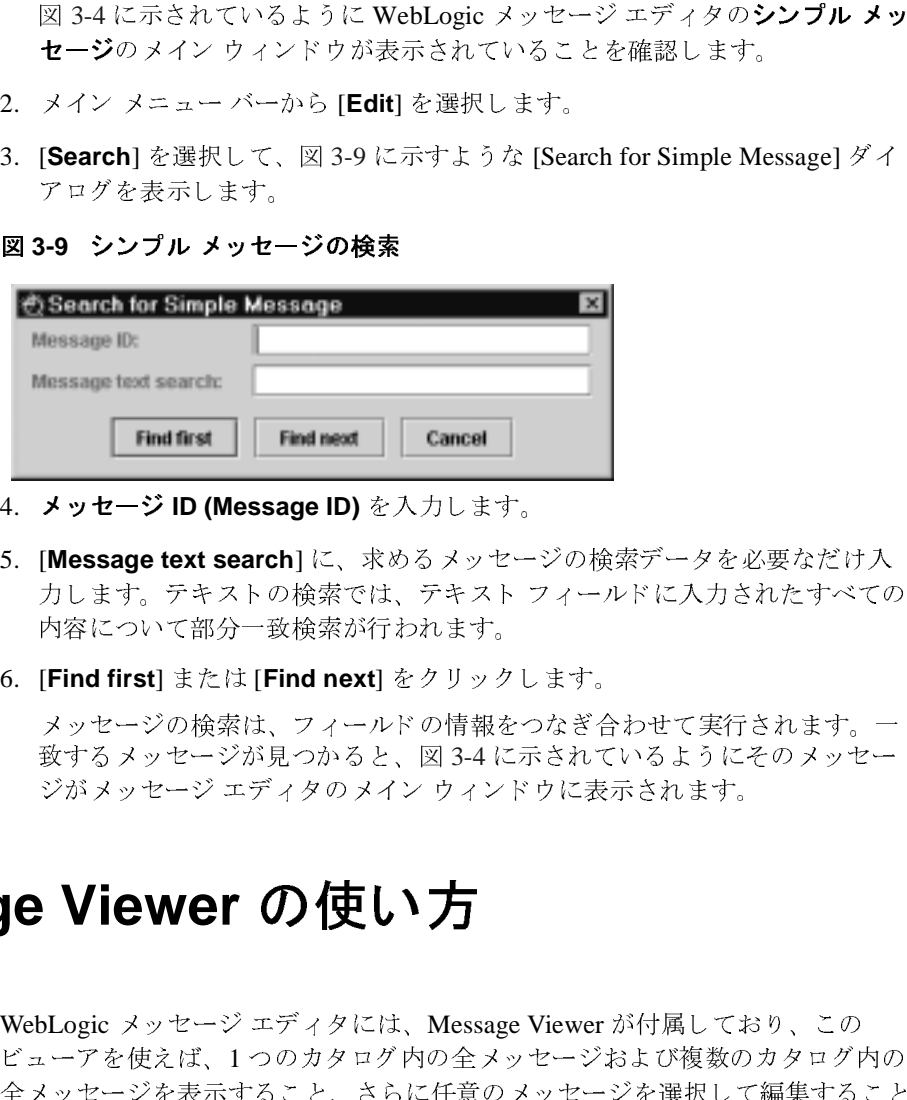

- 4. メッセージ ID (Message ID) を入力します。
- 5. [**Message text search**] に、 求める メ ッセージの検索データ を必要なだけ入 力します。テキストの検索では、テキスト フィールドに入力されたすべての 内容について部分一致検索が行われます。
- 6. [**Find first**] または [**Find next**] を ク リ ッ ク し ます。

メッセージの検索は、フィールドの情報をつなぎ合わせて実行されます。 一 致する メッセージが見つかると、図 [3-4](#page-39-1) に示されているようにその メッセー ジがメッセージ エディタのメイン ウィンドウに表示されます。

### **Message Viewer** の使い方

**メッセージ ID (Message ID)** を入力します。<br>[**Message text search**] に、求めるメッセー<br>カします。テキストの検索では、テキスト<br>内容について部分一致検索が行われます。<br>[Find first] または [Find next] をクリックし<br>メッセージの検索は、フィールドの情報をついて部分一致検索は、フィールドの情報をついて<br>数するメッセージが見つかると、図 3-4 にデ<br>ジがメッセージ エディ WebLogic メッセージ エディタには、Message Viewer が付属しており、この ビューアを使えば、1 つのカタログ内の全メッセージおよび複数のカタログ内の 全 メ ッ セージを表示する こ と 、 さ らに任意の メ ッ セージを選択し て編集する こ と ができ ます。

以下の節では、Message Viewer を使用して、メッセージを表示する方法、およ び メ ッ セージを選択し て編集する方法を説明し ます。

#### イン ターナシ ョ ナライゼーシ ョ ン ガイ ド **3-13**

- 1つのカタログ内の全メッセージの表示
- 複数のカタログ内の全メッセージの表示
- Message Viewer から編集対象のメッセージを選択する

### <span id="page-47-0"></span>1つのカタログ内の全メッセージの表示

1つのカタログ内のすべてのメッセージを表示する手順は次のとおりです。

- 1. WebLogic メッセージ エディタを開きます。WebLogic メッセージ エディタ のメイン ウィンドウに、最後に表示したメッセージのカタログが、現在のコ ンテキスト カタログとして表示されます。
- 2. メニュー バーから [View] を選択します。現在のコンテキスト カタログのす べてのメッセージが、図 [3-10](#page-47-1) に示されているように Message Viewer ウィン ドウに表形式で表示されます。Message Viewer は、メッセージ エディタと は別のウィンドウに表示されます。メッセージ エディタは開いたままとなり ます。

<span id="page-47-1"></span>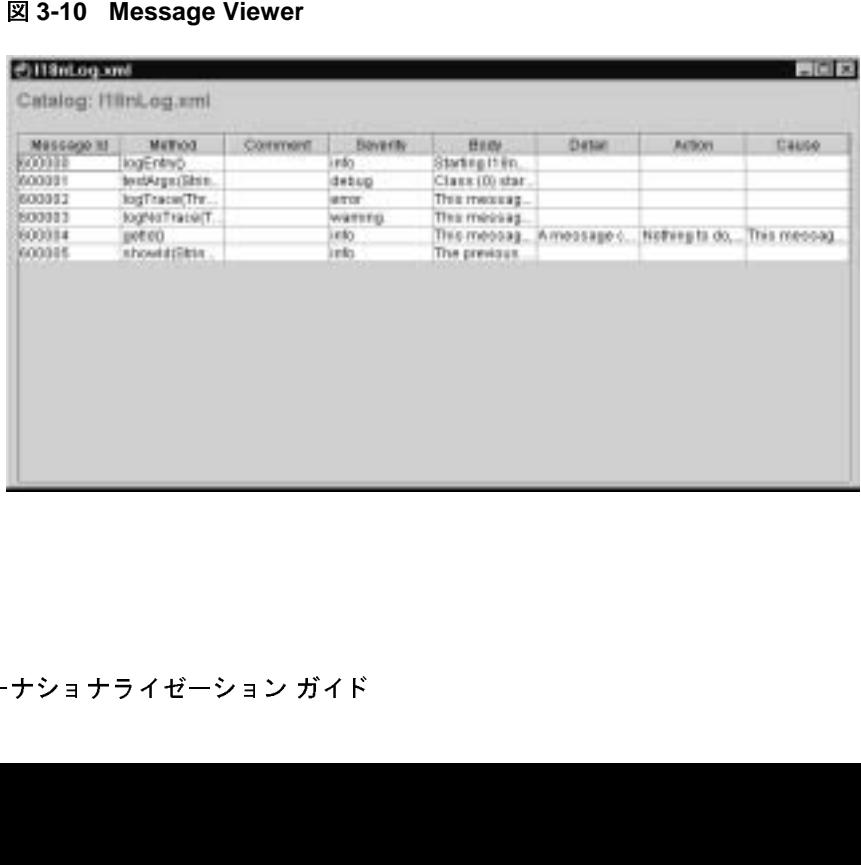

### <span id="page-48-0"></span>複数のカタログ内の全メッセージの表示

現在のコンテキスト カタログからメッセージを表示し、次に WebLogic メッセー ジ エディタのメイン ウィンドウで [Browse] をクリックして新しいカタログに 移動してコンテキストを変更すると、前のカタログの表示は元の画面に残り、新 しいカタログの内容は別の Message Viewer ウィンドウに表示されます。この操 作を繰り返すと、必要な ( または画面に表示が収まる限りの) 数のカタログを同 時に表示できます。カタログごとに別々の Message Viewer ウィンドウが表示さ れます。新規のカタログの参照方法については、3-4 ページの「既存のカタログ [の参照」](#page-37-0)を参照してください。

## <span id="page-48-1"></span>**Message Viewer** から編集対象のメ ッ セージを選択 する

Message Viewer を使用して、メッセージリストを表示後、ビューアの行に表示 された任意のメッセージをクリックして選択することができます。選択したメッ セージのカタログがコンテキスト カタログとなり、そのメッセージがメッセー ジ エディタのメイン ウィンドウに表示されます。

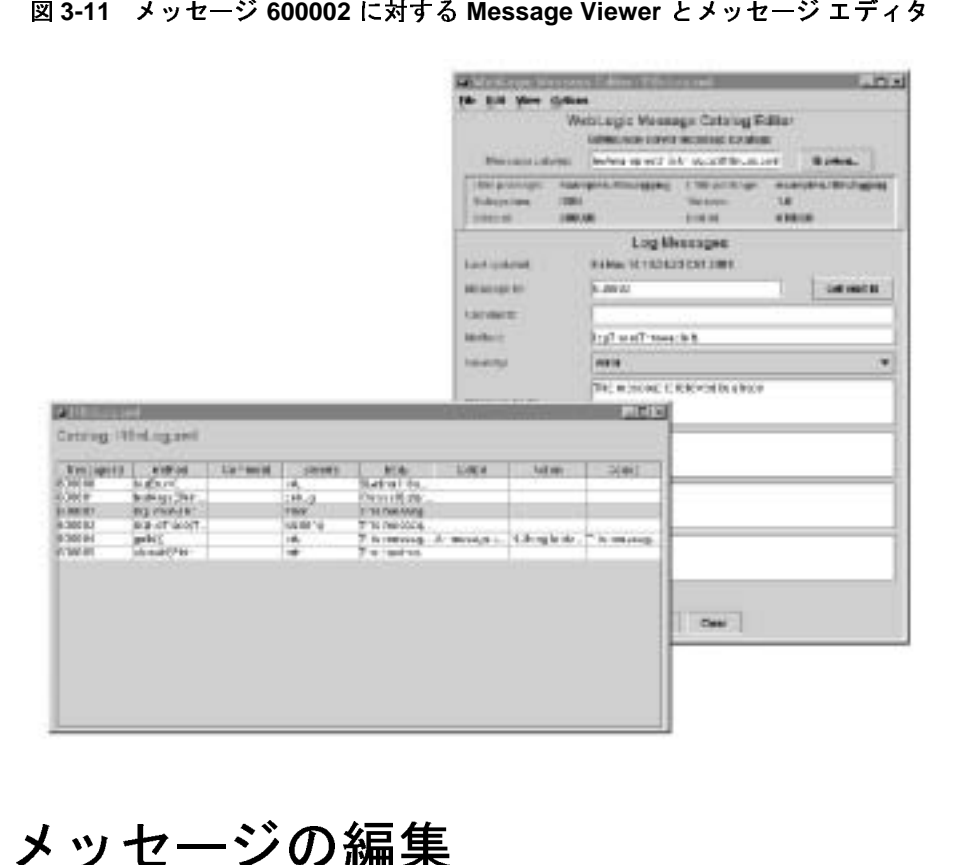

### 既存の メ ッ セージの編集

既存の メ ッ セージを編集するには、 次の手順に従います。

- 1. 「ログ メッセージの検索」および「シンプル テキスト メッセージの検索」に 記載されているように [Search] ダイアログを使用して検索するか、「Message Viewer から編集対象のメッセージを選択する」に示されているように Message Viewer で行をクリックして、編集するメッセージを指定します。
- 2. メッセージ エディタのメイン ウィンドウでフィールドを編集します。
- 3. [**Update**] を ク リ ッ ク し ます。

メッセージが更新され、カタログ全体がただちにディスクに書き込まれま す。

### 3-18 インターナショナライゼーション ガイド

## **4 BEA WebLogic Server** インター ナショナライゼーション ユーティ リティの使い方

以下の節では、インターナショナライゼーションおよびローカライゼーションに 使用される WebLogic Server ユーティリティに関する情報を記述します。

- WebLogic Server [インターナショナライゼーション](#page-52-0) ユーティリティ
- WebLogic Server [のインターナショナライゼーションおよびローカライゼー](#page-53-0) ション [インタフェース](#page-53-0)
- 18ngen [ユーティリティ](#page-55-0)
- 110ngen [ユーティリティ](#page-57-0)
- CatInfo [ユーティリティ](#page-58-0)

# <span id="page-52-0"></span>WebLogic Server インターナショナライ<br>ゼーション ユーティリティ ゼーション ユーティリティ

WebLogic Server では、以下の 3 つのインターナショナライゼーション ユーティ リティが用意されています。

- 18ngen [ユーティリティ](#page-55-0) メッセージ カタログのパーサ。このユーティリ ティは、ログ メッセージ内のテキストのローカライズに使用されるクラスの 生成に使用します。
- **110ngen [ユーティリティ](#page-57-0) ロケール固有のメッセージ カタログのパーサ。こ** のユーティリティは、ロケール固有のカタログの処理に使用します。

#### インターナショナライゼーション ガイド **4-1**

- CatInfo [ユーティリティ](#page-58-0) 組み込まれているログ メッセージのリストを生成 するユーティリティ。このユーティリティは、組み込まれているログ メッ セージのリストの生成に使用します。
- 注意 **:** カタログ定義のテキストでは読みやすいように書式設定文字 ( 行末文字 など ) が使用される場合がありますが、それらの文字はパーサでは維持 されません。テキスト データは、1 行の文字列に標準化されます。先頭 と末尾のホワイト スペースはすべて削除されます。埋め込まれている行 末文字は、単語の区切りを維持するために必要に応じてスペースに置き 換えられます。タブはそのまま残されます。

# <span id="page-53-0"></span>**WebLogic Server** のインターナショナライ ゼーションおよびローカライゼーション イ  $\lambda$

i18ngen ユーティリティは、メッセージ カタログを検証し、ローカライズされ たメッセージの生成に必要な実行時クラスを作成します。l10ngen ユーティリ ティは、ロケール固有のカタログを検証し、カタログで定義されたさまざまな異 なるロケールで使用される追加のプロパティ ファイルを作成します。

WebLogic Server で実行しているシンプル テキストベースのユーティリティは、 それらのユーティリティでテキスト データのアクセスに Localizer を使用する ように指定することにより、インターナショナライズできます。i18ngen ユー ティリティから生成された Logger および TextFormatter クラスをアプリケー ションに組み込みます。i18ngen ユーティリティの詳細については、4-4 [ページ](#page-55-0) の「18ngen [ユーティリティ」](#page-55-0)を参照してください。

生成された Logger クラスは、英語のテキストをログに書き込む従来の方法に代 わるログ記録の手段として使用されます。たとえば、i18ngen では、カタログ xyz.xml に対して適切なパッケージにクラス xyzLogger が生成されます。

もう 1 つ例を挙げると、たとえば MyUtilLog.xml カタログが使用される場合は、 クラス programs.utils.MyUtilLogger.class が生成されます。カタログで定 義されているログ メッセージごとに、このクラスでは method 属性で定義されて いるとおりに静的なパブリック メソッドが格納されます。

#### **4-2** インターナショナライゼーション ガイド

TextFormatter クラスは、シンプル メッセージ カタログごとに生成されます。 TextFormatter クラスには、カタログのローカライズおよびフォーマットされた テキストにアクセスするために使用する静的なメソッドがあります。このクラス は、メッセージ本文、プレースホルダ、および MessageFormat とのインタ フェースを処理するコンビニエンス クラスです。フォーマット用メソッドは、 各メッセージ定義の method 属性により指定します。たとえば、あるカタログの メッセージ定義に属性 method=getErrorNumber(int err) が指定されている場 合[、コード](#page-54-0) リスト 4-1 に示されている TextFormatter クラスが生成されます。

<span id="page-54-0"></span>コード リスト **4-1 TextFormatter** クラスの例

```
package my.text;
public class xyzTextFormatter
{
\mathcal{L} = \mathcal{L} \times \mathcal{L} \times \mathcal{L} public String getErrorNumber(int err)
\{ . . .
 }
}
```
[コード](#page-54-1) リスト 4-2 は、getErrorNumber メソッドのコードでの使用例を示してい ます。

#### <span id="page-54-1"></span>コード リスト **4-2 getErrorNumber** メソッドの例

import my.text.xyzTextFormatter . . .  $xyzTextFormatter$   $xyzT$  = new  $xyzTextFormatter()$ ; System.out.println(xyzL10n.getErrorNumber(someVal));

この場合、someVal 引数が適切に挿入された状態で現在のロケールのメッセージ テキストが出力されます。

#### インターナショナライゼーション ガイド **4-3**

## <span id="page-55-0"></span>**18ngen** ユーティリティ

i18ngen ユーティリティでは、メッセージ カタログ (XML ファイル)が解析さ れ、ログ メッセージのテキストをローカライズするための Logger クラスおよび TextFormatter クラスが生成されます。最上位のメッセージ カタログは、Java クラスおよびプロパティ ファイルにコンパイルされます。i18ngen ユーティリ ティでは、i18n\_user.properties ファイルの作成または更新も行われます。 エラーや警告などのメッセージはすべて stderr に送信されます。

## 構文

java weblogic.i18ngen [options] files

بعد بالد

注意 **:** ユーティリティはどのディレクトリからでも実行できますが、ファイル がコマンド ラインで指定される場合、ファイル パスはカレント ディレ クトリに対する相対パスになります。

## オプション

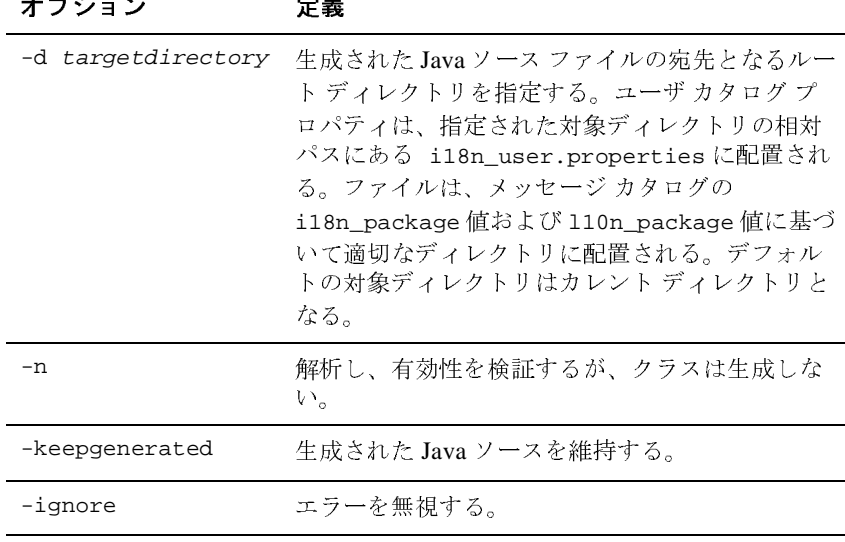

 $\mathbf{r}$ 

**4-4** インターナショナライゼーション ガイド

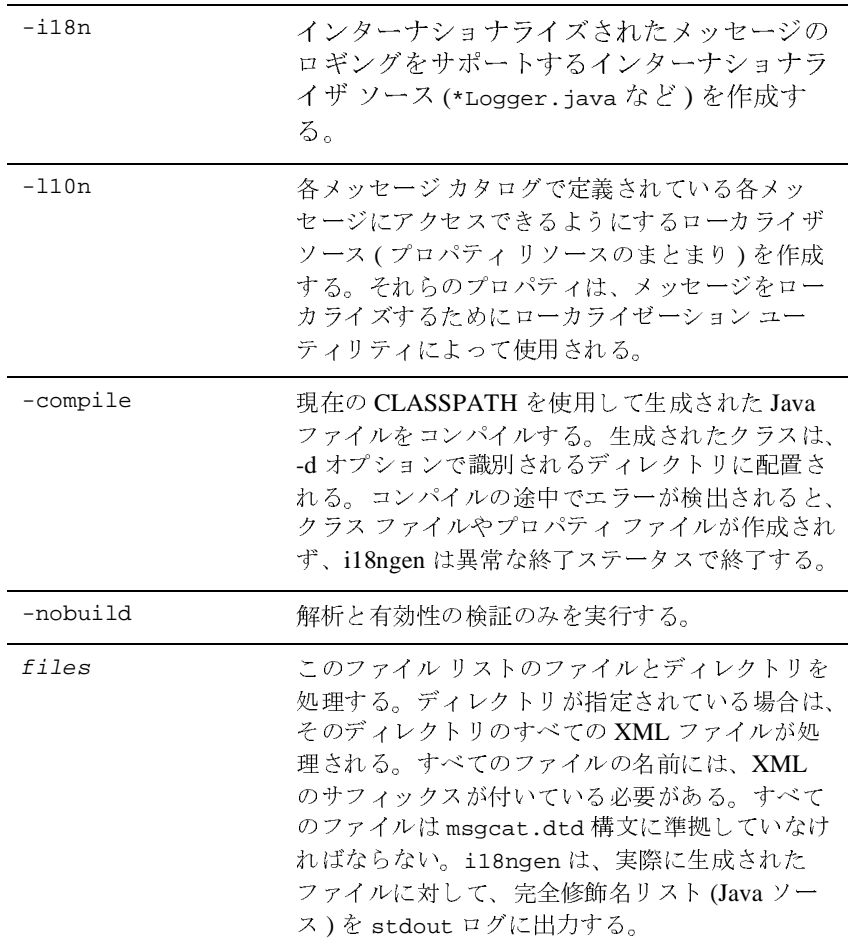

## <span id="page-57-0"></span>**l10ngen** ユーティリティ

l10ngen ユーティリティでは、最上位カタログの下位に位置するディレクトリ 内のロケール固有のカタログが処理されます。

### 構文

java -classpath <l10n\_Classpath> weblogic.i18ntools.l10ngen [options] filelist

ここで、<l10n\_Classpath> には <WebLogic Home>/lib/weblogic.jar が含 まれている必要があります。

注意 **:** ユーティリティはどのディレクトリからでも実行できますが、ファイル がコマンド ラインで指定される場合、ファイル パスはカレント ディレ クトリに対する相対パスになります。

## $\frac{1}{2}$

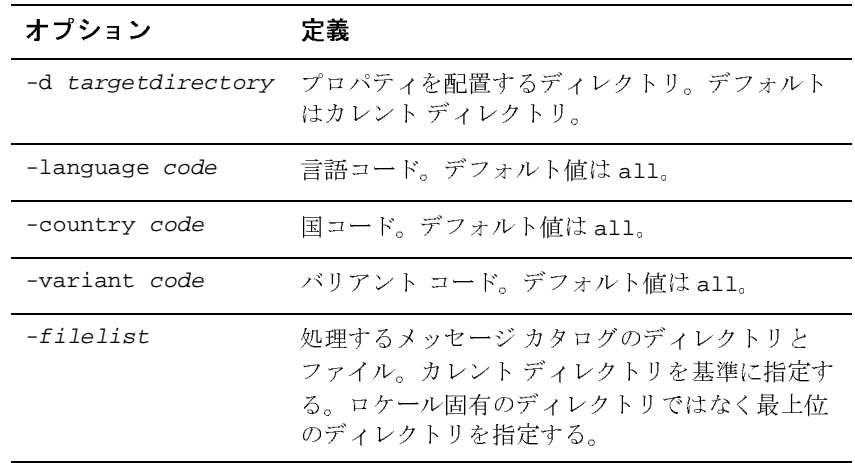

### **4-6** インターナショナライゼーション ガイド

## <span id="page-58-0"></span>**CatInfo** ユーティリティ

このユーティリティでは、組み込まれているログ メッセージのリストが生成さ れます。デフォルトの CatInfo では、現在組み込まれているすべてのログ メッ セージの ID とメッセージ本文が順番に表示されます。

### 構文

java weblogic.i18ntools.CatInfo [options]

注意 **:** ユーティリティはどのディレクトリからでも実行できますが、ファイル がコマンド ラインで指定される場合、ファイル パスはカレント ディレ クトリに対する相対パスになります。

## $\ddots$

注意 **:** すべてのオプションは 1 文字に短縮できます。

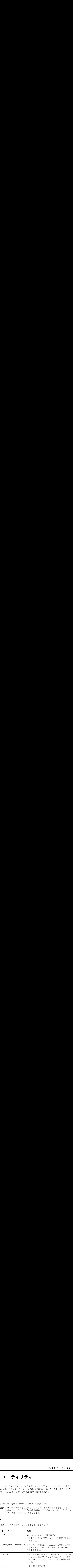

メッセージの詳細リストをファイルにエクスポートする場合は、次のコマンドを 使用してください。

java weblogic.i18ntools.CatInfo -detail > Errors.txt

### **4-8** インターナショナライゼーション ガイド

## **A BEA WebLogic Server** 用の **Localizer** クラスのリファレンス

以下の節では、Localizer クラスのリファレンス情報を提供します。

- Localizer [クラスの概要](#page-60-0)
- [Localizer](#page-61-0) メソッド
- Localizer [のルックアップ](#page-62-0) クラス
- 注意 **:** この Localizer クラス メソッドの情報は、上級ユーザ向けのリファレン スです。通常、ユーザがこのインタフェースを直接使用する必要はあり ません。

### <span id="page-60-0"></span>**Localizer** クラスの概要

Localizer は、出力用のテキストをローカライズするためにアプリケーション やサーバ コードによって使用されるクラスです。i18ngen ユーティリティでは、 メッセージ カタログの内容に基づいて **Localizer** クラスが作成されます。

**Localizer** クラスは、カタログ ファイルごとに 1 つ生成されます。クラスの名 前は、カタログ名 (.xml 拡張子はユーティリティによって削除される ) の後に **LogLocalizer** を付けたものです。カタログ ejb.xml の **Localizer** クラスは、 ejb**LogLocalizer** です。

### <span id="page-61-0"></span>**Localizer** メソッド

Localizer は、java.util.ListResourceBundle クラスを拡張したものです。 Localizer でのローカライゼーション データのアクセスを容易にするために、4 つのメソッドが追加されています。これらのメソッドは、以下の表 [A-1](#page-61-1) で説明 されています。

<span id="page-61-1"></span><sup>表</sup> **A-1** ローカライゼーション データのアクセスに使用されるメソッド

| メソッド                                            | 説明                                                   |
|-------------------------------------------------|------------------------------------------------------|
| public Object getObject (String key, String id) | メッセージ id の key<br>要素に対応するロー<br>カライゼーション テ<br>キストを返す。 |
| public Object getObject(String key, int id)     | メッセージ id の kev<br>要素に対応するロー<br>カライゼーション テ<br>キストを返す。 |
| public String getString (String key, String id) | メッセージ id の key<br>要素に対応するロー<br>カライゼーションテ<br>キストを返す。  |
| public String getString(String key, int id)     | メッセージ id の key<br>要素に対応するロー<br>カライゼーション テ<br>キストを返す。 |

ローカライゼーション データ アクセスに使用される各メソッドには key 引数が あります。次に挙げるのは、key 引数として識別される値です。

- Localizer.SEVERITY
- Localizer.MESSAGE\_ID
- Localizer.MESSAGE\_BODY
- Localizer.MESSAGE\_DETAIL
- Localizer.CAUSE
- Localizer.ACTION

Localizer.SEVERITY キーの場合を除き、Localizer によって返されるローカラ イゼーション データは整数型のオブジェクトを返す String オブジェクトです。

返される重要度 (severity) の値は、以下のとおりです。

- weblogic.logging.severities.EMERGENCY
- weblogic.logging.severities.ALERT
- weblogic.logging.severities.CRITICAL
- weblogic.logging.severities.ERROR
- weblogic.logging.severities.WARNING
- weblogic.logging.severities.NOTICE
- weblogic.logging.severities.INFO
- weblogic.logging.severities.DEBUG

返される特定の文字列は、メッセージ カタログで定義されます。

get\*() メソッドの key 引数は、定義のどの要素を返すのかを識別します。受け 入れられる値は、Localizer クラスの定義で定義されます。返されるテキスト は、java.text.MessageFormat.format() によってさらに拡張できます。 message body、detail、cause、および action の各要素は、すべてローカライ ズできます。他の要素 (message ID、severity、および subsystem) はローカラ イズ可能ではなく、MessageFormat で処理を加える必要もありません。

## <span id="page-62-0"></span>**Localizer** のルックアップ クラス

メッセージに対して正しい Localizer を取得するには、L10nLookup クラスを使 用します。L10nLookup は、システムの起動時に次のプロパティ ファイルから ロードされる Property クラスの拡張です。

\weblogic\i18n\i18n.properties

このプロパティ ファイルは、i18ngen によって作成されます。ルックアップ ファイルのプロパティのフォーマットは次のとおりです。

#### インターナショナライゼーション ガイド **A-3**

nnnnnn=subsystem:Localizer class

この行の引数は次のように定義されています。

- nnnnnn はメッセージ ID を表します。
- subsystem は関連するサブシステムを表します。
- Localizer class は生成された Localizer クラスの名前を表します。

たとえばメッセージ 001234 は、次のルックアップ ファイルのプロパティに基づ いて、weblogic.i18n.ejbLogLocalizer クラスからの EJB サブシステム メッ セージ ID として識別されます。

001234=EJB:weblogic.i18n.**ejbLogLocalizer**

### **A-4** インターナショナライゼーション ガイド

## **B BEA WebLogic Server** 用の Logger クラスのリファレンス

以下の節では、Logger クラスのリファレンス情報を提供します。

- Logger クラスの概要
- 生成された Logger クラスの例
- 注意 **:** この Logger ク ラ スの情報は、 通常使用する メ ソ ッ ド の リ フ ァ レ ン ス と して提供しているものです。通常、ユーザがこのインタフェースを直接 使用する必要はあ り ません。

### <span id="page-64-0"></span>**Logger** ク ラスの概要

i18ngen に よ っ て生成 される ク ラ スは、 Loggers と 呼ばれています。 Logger ク ラスは、WebLogic Server エラー ログのインタフェースを提供します。カタログ Xyz.xml の場合、 Logger クラス **XyzLogger** が生成されます。

Logger クラスは、カタログに定義されたすべてのメッセージを WebLogic Server ログに記録するメソッドを提供します。組み込まれているメソッドは、関連する カタログで定義されたものと同じです。カタログで loggables 属性が true に指 定されていると、メッセージごとに Loggable メソッドが併せて生成されます。

## <span id="page-64-1"></span>生成された **Logger** ク ラスの例

[コード](#page-65-0) リスト B-1 は、メッセージ定義が1つあるカタログの例を示しています。

#### イン ターナシ ョ ナライゼーシ ョ ン ガイ ド **B-1**

<span id="page-65-0"></span>リスト B-1 メッセージ カタログの例

```
<?xml version="1.0" encoding="UTF-8"?>
<!DOCTYPE message_catalog PUBLIC "weblogic-message-catalog-dtd" 
"http://www.bea.com/servers/wls600/msgcat.dtd">
<message_catalog
    i18n_package="examples.i18n.logging"
    l10n_package="examples.i18n.logging"
    subsystem="I18N"
    version="1.0"
   baseid="600000"
    endid="610000"
    loggables="true"
    >
    <logmessage
      messageid="600000"
      method="logEntry()"
      severity="info"
\rightarrow <messagebody>Starting I18nLog example...</messagebody>
      <messagedetail></messagedetail>
      <cause></cause>
      <action></action>
    </logmessage>
    <logmessage
      messageid="600001"
      method="testArgs(String name,int cnt)"
      severity="debug"
\rightarrow <messagebody>Class {0} started with {1,number} 
arguments.</messagebody>
      <messagedetail></messagedetail>
      <cause></cause>
      <action></action>
    </logmessage>
    <logmessage
      messageid="600002"
      method="logTrace(Throwable t)"
      severity="error"
      stacktrace="true"
      >
      <messagebody>This message is followed by a trace</messagebody>
      <messagedetail></messagedetail>
      <cause></cause>
      <action></action>
    </logmessage>
    <logmessage
      messageid="600003"
      method="logNoTrace(Throwable t)"
      severity="warning"
      stacktrace="false"
\rightarrow <messagebody>This message is not followed by a trace, but we 
can insert its text : {0}</messagebody>
      <messagedetail></messagedetail>
```

```
 <cause></cause>
      <action></action>
    </logmessage>
    <logmessage
      messageid="600004"
      method="getId()"
      severity="info"
\rightarrow <messagebody>This message's id will be in the next 
message</messagebody>
      <messagedetail>A message can contain additional detailed 
information.</messagedetail>
      <cause>This message is displayed on purpose</cause>
      <action>Nothing to do, the example is working</action>
    </logmessage>
    <logmessage
      messageid="600005"
      method="showId(String id)"
      severity="info"
\rightarrow <messagebody>The previous message logged had message id 
{0}</messagebody>
      <messagedetail></messagedetail>
      <cause></cause>
      <action></action>
    </logmessage>
</message_catalog>
```
[コード](#page-66-0) リスト B-2 は、これに対応する i18ngen が生成した Java ソースを示して います。

<span id="page-66-0"></span>リスト **B-2** 生成された **Logger** ク ラスの例

package examples.i18n.logging;

```
import weblogic.logging.MessageLogger;
import weblogic.logging.Loggable;
import java.util.MissingResourceException;
/** 
  * Copyright (c) 2001 by BEA Systems, Inc. All Rights Reserved.
  * @exclude
  */
public class I18nLogLogger
{
   /**
    * Starting I18nLog example...
    * @exclude
```
\*

```
 * messageid: 600000
    * severity: info
    */
   public static String logEntry() {
    Object [] args = \{\};
     MessageLogger.log(
       "600000",
       args,
       "examples.i18n.logging.I18nLogLogLocalizer");
     return "600000";
   }
   public static Loggable logEntryLoggable() throws MissingResourceException {
    Object[] args = \{\};
     return new Loggable("600000", args);
   }
   /**
    * Class {0} started with {1,number} arguments.
    * @exclude
\star * messageid: 600001
    * severity: debug
    */
   public static String testArgs(String arg0, int arg1) {
    Object [] args = { arg0, new Integer(arg1) };
     MessageLogger.log(
       "600001",
       args,
       "examples.i18n.logging.I18nLogLogLocalizer");
     return "600001";
   }
   public static Loggable testArgsLoggable(String arg0, int arg1) throws 
MissingResourceException {
    Object[] args = \{ \arg 0, \text{ new Integer}(\arg 1) \};
     return new Loggable("600001", args);
   }
   /**
    * This message is followed by a trace
    * @exclude
\star * messageid: 600002
    * severity: error
    */
   public static String logTrace(Throwable arg0) {
    Object [] args = \{ \arg 0 \};
     MessageLogger.log(
       "600002",
       args,
       "examples.i18n.logging.I18nLogLogLocalizer");
```

```
 return "600002";
   }
   public static Loggable logTraceLoggable(Throwable arg0) throws 
MissingResourceException {
    Object[] args = \{ \arg 0 \};
     return new Loggable("600002", args);
   }
   /**
   * This message is not followed by a trace, but we can insert its text : \{0\} * @exclude
\star * messageid: 600003
    * severity: warning
    */
   public static String logNoTrace(Throwable arg0) {
    Object [] args = \{ \arg0 \};
     MessageLogger.log(
       "600003",
       args,
       "examples.i18n.logging.I18nLogLogLocalizer");
     return "600003";
   }
   public static Loggable logNoTraceLoggable(Throwable arg0) throws 
MissingResourceException {
    Object[] args = \{ \arg 0 \};
     return new Loggable("600003", args);
   }
   /**
    * This message's id will be in the next message
    * @exclude
\star * messageid: 600004
    * severity: info
    */
   public static String getId() {
    Object [] args = \{\};
     MessageLogger.log(
       "600004",
       args,
       "examples.i18n.logging.I18nLogLogLocalizer");
     return "600004";
   }
   public static Loggable getIdLoggable() throws MissingResourceException {
    Object[] args = \{ \};
     return new Loggable("600004", args);
   }
   /**
```

```
 * The previous message logged had message id {0}
    * @exclude
\star * messageid: 600005
    * severity: info
    */
   public static String showId(String arg0) {
    Object [] args = \{ \arg 0 \};
     MessageLogger.log(
       "600005",
       args,
       "examples.i18n.logging.I18nLogLogLocalizer");
     return "600005";
   }
   public static Loggable showIdLoggable(String arg0) throws 
MissingResourceException {
   Object[] args = \{ \arg 0 \};
     return new Loggable("600005", args);
   }
}
```
[コード](#page-69-0) リスト B-3 は、i18nLog を使用するサンプル アプリケーションを示して います。

#### <span id="page-69-0"></span>リスト **B-3 i18nLog** を使用するアプ リケーショ ン例

```
package examples.i18n.logging;
import java.util.Locale;
import weblogic.i18n.Localizer;
import weblogic.i18ntools.L10nLookup;
import weblogic.logging.Loggable;
/**
  * @author Copyright (c) 2000 by BEA Systems, Inc. All Rights Reserved.
  */
/**
  * この例では、インターナショナライズ (I18n) ロギング インタフェースの使用法を示す
  * <p>
  * 使い方 : java examples.i18n.logging.I18nLog
 * <p>
```

```
 * ビルド プロシージャ : run bld.sh (UNIX) または bld.cmd (NT)。このスクリプトにより、
 * I18nLog.xml カタログが処理され、ロギング クラス、
 * <tt>examples.i18n.logging.I18nLogLogger</tt> が生成される。このクラスには、WLS エ
ラー ログに対してメッセージを書き込む静的メソッドが組み込まれている。このメソッドと引数は、
 * I18nLog.xml カタログに定義されています。この例では、単純なメッセージ カタログ、
 * I18nSimple.xml も使用している
 */
public class I18nLog {
    public I18nLog() {}
    public static void main(String[] argv) {
      /**
       * この呼び出しでは、info メッセージがログに書き込まれるだけである。このメソッドには、
       * 引数は定義されていない
 *
       * ここでは、メソッドの Loggable 形式の使用方法も示している
       */
      Loggable ll = I18nLogLogger.logEntryLoggable();
      ll.log();
      System.out.println(ll.getMessage());
      /**
       * ここに示すのは、さまざまな引数を含むメッセージのサンプル
      * である
       */
      I18nLogLogger.testArgs(I18nLog.class.getName(),argv.length);
      /**
       * Throwable が渡された場合は、デフォルトにより、メソッドと共に
      * スタックトレースがログに書き込まれる
       */
     Throwable t = new Throwable("Test with stack trace"); I18nLogLogger.logTrace(t);
      /** 
       * スタック トレースをログ記録しないようにメッセージを定義することもできる
       */
      I18nLogLogger.logNoTrace(t);
      /**
       * logger メソッドは、これらのメッセージのログだけではなく他の処理も
       * 行うアプリケーションの messageid を返す
       */
      String messageId = I18nLogLogger.getId();
      I18nLogLogger.showId(messageId);
      /**
```

```
 * メッセージ ID は、メッセージのさまざまな属性の入手に使用でき
       * る。L10nLookup オブジェクトにより、Localizer クラスを通じてカタログにアクセス
       * できる。Localizer により、個々のメッセージにアクセス
       * できる。各ログ メッセージ カタログには、一般メッセージ情報用と
       * 詳細属性用の 2 つの Localizer が入っている
 *
       * 基本 Localizer によって、以下のカタログ情報にアクセスする
       * Version
      * L10n Package ―カタログ データ用パッケージ
       * I18n Package ― Logger メソッド用パッケージ
       * Subsystem ―カタログ サブシステム
       * また、メッセージごとに以下の情報を提供する
       * Severity: debug (128)、info (64)、warning (32)、error (8)
      * Message Body ―メッセージ テキスト
      * Stack option ―スタック トレースをログに記録するかどうかの選択
\star * まず、L10nLookup プロパティを開き、プロパティを使用して、
      * メッセージに対する Localizer の内容を入手する
      */
      L10nLookup l10n = L10nLookup.getL10n(); 
      /**
      * 以下のコードは、基本 Localizer (arg 3 = false) を返す
      */
     Localizer lcl = l10n.getLocalizer(messageId,Locale.getDefault(),false);
      /**
      * 以下のコードは、詳細 Localizer (arg 3 = true) を返す
      */
   Localizer lclDetail = l10n.getLocalizer(messageId,Locale.getDefault(),true);
      /**
      * このアプリケーションのシンプル メッセージ カタログは、ログ メッセージ
      * カタログ情報の表示に使用する
      */
      I18nSimpleTextFormatter fmt = new I18nSimpleTextFormatter();
      System.out.println(fmt.version(messageId,lcl.getVersion()));
     System.out.println(fmt.l10nPackage(messageId,lcl.getL10nPackage()));
     System.out.println(fmt.i18nPackage(messageId,lcl.getI18nPackage()));
     System.out.println(fmt.subsystem(messageId,lcl.getSubSystem()));
      System.out.println(fmt.severity(messageId,lcl.getSeverity(messageId)));
      System.out.println(fmt.body(messageId,lcl.getBody(messageId)));
     System.out.println(fmt.stack(messageId,lcl.getStackTrace(messageId)));
      /**
       * 次は詳細情報
      */
      System.out.println(fmt.detail(messageId,lclDetail.getDetail(messageId)));
     System.out.println(fmt.cause(messageId,lclDetail.getCause(messageId)));
```
System.out.println(fmt.action(messageId,lclDetail.getAction(messageId)));

[コード](#page-72-0) リスト B-4 は、 i18ngen が生成し た、 これに対応する Java ソースを示し ています。

<span id="page-72-0"></span>リスト **B-4** 生成された **Logger** ク ラスの例

}

}

### イン ターナシ ョ ナライゼーシ ョ ン ガイ ド **B-9**

### B-10 インターナショナライゼーション ガイド

# **C BEA WebLogic Server** 用の Loggable オブジェクトのリファ レンス

以下の節では、Loggable オブジェクトのリファレンス情報を提供します。

- Loggable オブジェクトの概要
- Loggable オブジェクトの使用例

## <span id="page-74-0"></span>**Loggable** オブジ ェ ク ト の概要

<span id="page-74-2"></span>デフォルトでは、すべてのログ メッセージ カタログは、メッセージの WebLogic Server ログへの書き込みに使用されるメソッドを含む Logger クラスを作成しま す。Logger クラスには、メッセージをログに記録せずに、Loggable Objects を返すメソッドを任意選択で組み込むことができます。Loggable オブジェクト は、ログ メッセージを生成するが、実際のログへの書き込みは後から行いたい 場合に便利です。また、例外送出など、他の目的にメッセージ テキストを使用 する場合にも使用でき ます。

## <span id="page-74-1"></span>**Loggable** オブジ ェ ク ト の使用例

Loggable オブジェクトを返すメソッドを持つ Logger クラスを作成するには、 メ ッセージ カタログに loggables 属性を設定する必要があ り ます。

たとえば、[コード](#page-75-0) リスト C-1 に示す test.xml カタログを想定します。

### イン ターナシ ョ ナライゼーシ ョ ン ガイ ド **C-1**

<span id="page-75-0"></span>リスト C-1 test.xml メッセージ カタログ

```
<?xml version="1.0" encoding="UTF-8"?>
<!DOCTYPE message_catalog PUBLIC "weblogic-message-catalog-dtd" 
"http://www.bea.com/servers/wls600/msgcat.dtd">
<message_catalog
    subsystem="Examples"
    version="1.0"
    baseid="500000"
    endid="500001"
    loggables="true"
\rightarrow <logmessage
       messageid="500000"
       severity="error"
       method="logIOError(Throwable t)"
       >
       <messagebody>
          IO failure detected.
       </messagebody>
       <messagedetail>
       </messagedetail>
       <cause>
       </cause>
       <action>
       </action>
    </logmessage>
</message_catalog>
```
<span id="page-75-3"></span>このカタログを i18ngen ユーティリティで実行すると、このカタログに対して 次の2つのメソッドを持つ Logger クラスが作成されます。

- logIOError (Throwable)― メッセージをログに記録する
- <span id="page-75-2"></span>■ logIOErrorLoggable (Throwable)―Loggable オブジェクトを返す

Loggable クラスの使用例は、以下の [コード](#page-75-1) リスト C-2 に示されています。

### <span id="page-75-1"></span>リスト **C-2 Loggable** ク ラスの使用例

```
package test;
import weblogic.logging.Loggable;
import weblogic.i18n.testLogger;
...
try {
   // 何らかの入出力
```
### C-2 インターナショナライゼーション ガイド

```
\left\{\begin{array}{ll} \mathtt{catch} \ (\mathtt{IOException} \ \mathtt{ioe}) \ \{ \\ \mathtt{Loggable} \ 1 = \ \mathtt{testLogger.logIOErrorLoggable(ioe)} \, \text{;} \end{array}\right.1.log(); // エラーをログに書き込む
   throw new Exception(1.getMessage());//ログされたものと同じテキストで
           新規の例外を送出する
\left\{ \right\}
```
### C-4 インターナショナライゼーション ガイド

# **D BEA WebLogic Server** 用の **TextFormatter** ク ラスのリ フ ァレ ンス

<span id="page-78-1"></span>

- [TextFormatter](#page-78-0) クラスの概要
- 以下の節では、TextFormatter ク[ラ](#page-79-0)[スの](#page-79-0)[リ](#page-79-0)[フ](#page-79-0)[ァ](#page-79-0)[レ](#page-79-0)[ン](#page-79-0)[ス情報](#page-79-0)を提供します。<br>■ TextFormatter クラスの概要<br>■ TextFormatter クラスを使用したアプリケーションの例 ■ TextFormatter
- ク ラ スの概要 ク ラ ス を使用し たアプ リ ケ ーシ ョ ンの例 **注意:** この TextFormatter クラスの情報は、通常使用するメソッドのリファレ この TextFormatter クラスの情報は、通常使用するメソッドのリファレ<br>ンスとして提供しているものです。通常、ユーザがこのインタフェース<br>を直接使用する必要はありません。<br> を直接使用する必要はありません。<br>
キュー<br>
キュー・カー・フ の *田 亜*

# <span id="page-78-0"></span>-<br>itter クラスの概 **TextFormatter** ク ラスの概要

TextFormatter クラスは、i18ngen によってシンプル メッセージ カタログから 生成されます。このクラスは、実行時にメッセージ テキストのローカライズ版 の生成に使用されるメソッドを提供します。次の節では、アプリケーションとそ のシンプル メッセージ カタログ、およびそのカタログに対して生成された TextFormatter クラスの例を示します。<br>TextFormatter クラスの例を示します。 TextFormatter クラスの例を示します。

# <span id="page-79-0"></span>**TextFormatter クラスを使用したアプリ**<br>ケーションの例  $\lambda$   $\lambda$   $\lambda$   $\lambda$   $\lambda$   $\lambda$

コード リスト [4-3](#page-79-1) は、「Hello World」アプリケーションに対するシンプル メッ<br>セージ カタログの例を示しています。

## <span id="page-79-1"></span>コード リスト 4-3 シンプル メッセー コード リスト 4-3 シンプル メッセージ カタログの例<br>————————————————————

```
<?xml version="1.0" encoding="UTF-8"?>
<!DOCTYPE message_catalog PUBLIC "weblogic-message-catalog-dtd" 
"http://www.bea.com/servers/wls600/msgcat.dtd">
<message_catalog
    l10n_package="examples.i18n.simple"
    subsystem="I18N"
    version="1.0"
    >
    <message
       messageid="HELLO_WORLD"
       datelastchanged="967575717875"
       method="helloWorld()"
       >
       <messagebody>
          Hello World!
       </messagebody>
    </message>
   \lt! -- -->
    <message
       messageid="HELLO_AGAIN"
       datelastchanged="967575717804"
       method="helloAgain()"
       >
       <messagebody>
          Hello again
       </messagebody>
    </message>
   21 - - - - - <message
       messageid="NTH_HELLO"
       datelastchanged="967575770971"
```

```
 method="nthHello(int count)"
       >
       <messagebody>
         This is hello number \{0, number\}.
       </messagebody>
    </message>
   \lt!! -- -->
    <message
       messageid="VERSION"
       datelastchanged="967578656214"
       method="version(String version)"
 >
       <messagebody>
          Catalog version: {0}
       </messagebody>
    </message>
   \lt!! -- -->
    <message
       messageid="I18N_PACKAGE"
       datelastchanged="967578691394"
       method="i18nPackage(String pkg)"
 >
       <messagebody>
          I18n Package: {0}
       </messagebody>
    </message>
   \lt!! -- -->
    <message
       messageid="L10N_PACKAGE"
       datelastchanged="967578720156"
       method="l10nPackage(String pkg)"
       >
       <messagebody>
          L10n Package: {0}
       </messagebody>
    </message>
   \lt!! -- -->
    <message
       messageid="SUBSYSTEM"
       datelastchanged="967578755587"
       method="subSystem(String sub)"
       >
       <messagebody>
          Catalog subsystem: {0}
       </messagebody>
    </message>
</message_catalog>
```
コード リスト [4-4](#page-81-0) は、HelloWorld カタログを使用したアプリケーションの例を<br>示しています。<br><mark>コード リスト 4-4 HelloWorld カタログを使用したアプリケーションの例</mark>

<span id="page-81-0"></span>ー・・・・。<br><mark>コード リスト</mark> コード リスト 4-4 HelloWorld カタログを使用したアプリケーションの例<br>————————————————————

```
package examples.i18n.simple;
import java.util.Locale;
import java.text.MessageFormat;
import weblogic.i18n.Localizer;
import weblogic.i18ntools.L10nLookup;
/**
  * @author Copyright (c) 2000 by BEA Systems, Inc. All Rights 
Reserved.
  */
/**
 * この例では、シンプル メッセージ カタログを使用したアプリケーションを
  * インターナショナライズするさまざまな方法を示す
 * <p>
 * 使い方 : java examples.i18n.simple.HelloWorld [lang [country]]
 * <p>
  * lang: 「en」などの 2 文字の ISO 言語コード
  * country: 「US」などの 2 文字の ISO 国コード
 * <p>
  * この例でサポートされている言語を使用する場合、適切な OS
  * ローカライゼーション ソフトウェアと文字エンコーディングがあること
  * を前提とする
 * <p>
  * この例では、英語 ( デフォルト ) とフランス語のカタログが示されている
 * カタログ ソースは、以下のファイルにあり、カタログ編集ユーティリティ、
  * weblogic.i18ntools.gui.MessageEditor を使用して構築されたものである
 * <p>
 * <pre>
 * 英語 ( 基本言語 ) ../msgcat/Helloworld.xml
* フランス語 .../msgcat/fr/FR/HelloWorld.xml
 * </pre>
 * <p>
 * このサンプルを構築するには、examples/i18n/simple ディレクトリから
bld.sh(UNIX)
 * または bld.cmd (NT) を実行する。このサンプルを実行する場合、
CLIENT_CLASSES
  * をセットアップし、これをクラスパスに配置する必要がある
  */
public final class HelloWorld {
```

```
 public static void main(String[] argv) {
```

```
 /*
     * ローカライズされたテキストを表示する最も簡単な方法は、
     * 生成された HelloWorld カタログのフォーマッタ クラスをインスタンス化す
ることである
     * このクラスには、カタログで定義された各メッセージをローカライズしたテキ
ストを
     * 返すコンビニエンス メソッドが入っている。クラス名は、カタログ名に
       * 「TextFormatter」を付加した名前になる
 *
     * 通常、現行ロケールでのフォーマットには、デフォルトの
     * コンストラクタを使用する。この例では、引数に基づいたロケールを使用して
     * TextFormatter を作成する
     */
    Locale lcl;
    if (argv.length == 0) { // デフォルトは JVM のデフォルト ロケール
     lcl = Locale.getDefault();
 }
    else {
      String lang = null;
     String country = null;
      // 言語コードを取得
     lang = argv[0]; if (argv.length >= 2) { // 国コードを取得
      country = \arg(v[1]; }
      lcl = new Locale(lang,country);
    }
    /*
     * 適切なロケールによるフォーマッタを取得
     */ 
    HelloWorldTextFormatter fmt = new HelloWorldTextFormatter(lcl);
    fmt.setExtendedFormat(true);
    /*
     * 現行ロケールでテキストを出力
     */
    System.out.println(fmt.helloWorld());
    /*
     * また、手動でテキストにアクセスし、フォーマットすることもできる。その場
合、
     * そのカタログの Localizer クラスを取得する必要がある。Localizer クラ
スは
     * カタログの l10n_package 属性、カタログ名、および文字列
「TextLocalizer」
     * で構成される
     */
    Localizer l10n = L10nLookup.getLocalizer
      (lcl,"examples.i18n.simple.HelloWorldTextLocalizer");
    System.out.println(l10n.get("HELLO_AGAIN"));
    /*
     * メッセージに引数が入る場合、引数はメッセージに定義された
     * メソッドに渡されるだけである
     */
```

```
 System.out.println(fmt.nthHello(3));
    /*
     * マニュアル メソッドを使用する場合、MessageFormat クラスを使用して、引
数を手動で
     * テキストに適用する必要がある
     */
    String text = l10n.get("NTH_HELLO");
   Object[] args = \{new Integer(4)\}; System.out.println(MessageFormat.format(text,args));
    /*
     * また、Localizer クラスは、カタログ情報にアクセスするメソッドも提供する
     */
    System.out.println(fmt.version(l10n.getVersion()));
   System.out.println(fmt.l10nPackage(l10n.getL10nPackage()));
    System.out.println(fmt.i18nPackage(l10n.getI18nPackage()));
    System.out.println(fmt.subSystem(l10n.getSubSystem()));
 }
}
```
コード リスト [4-5](#page-83-0) は、HelloWorld カタログに対して生成された TextFormatter<br>の例を示しています。

### <span id="page-83-0"></span>- ^^; ^ ^ ^ ^ ^ ^ ^ ^<br>コード リスト 4-5 H<br>ラスの例 コード リスト **4-5 HelloWorld** カ タ ログに対して生成された **TextFormatter** <sup>ク</sup> ラスの例

<?xml version="1.0" encoding="UTF-8"?>

```
<!DOCTYPE message_catalog PUBLIC "weblogic-message-catalog-dtd" 
"http://www.bea.com/servers/wls600/msgcat.dtd">
<message_catalog
```
l10n\_package="examples.i18n.simple"

subsystem="I18N"

version="1.0"

 $\ddot{\phantom{1}}$ 

```
 <message
    messageid="HELLO_WORLD"
    datelastchanged="967575717875"
   method="helloWorld()"
    >
    <messagebody>
       Hello World!
    </messagebody>
 </message>
```

```
\lt! -- -->
    <message
       messageid="HELLO_AGAIN"
       datelastchanged="967575717804"
       method="helloAgain()"
 >
       <messagebody>
          Hello again
       </messagebody>
    </message>
   21 - - - - > <message
       messageid="NTH_HELLO"
       datelastchanged="967575770971"
       method="nthHello(int count)"
 >
       <messagebody>
         This is hello number {0, number}.
       </messagebody>
    </message>
   \lt! -- -->
    <message
      messageid="VERSION"
       datelastchanged="967578656214"
       method="version(String version)"
 >
       <messagebody>
          Catalog version: {0}
       </messagebody>
    </message>
   \lt! -- -->
    <message
       messageid="I18N_PACKAGE"
       datelastchanged="967578691394"
       method="i18nPackage(String pkg)"
 >
       <messagebody>
          I18n Package: {0}
       </messagebody>
    </message>
  \lt! -- -->
    <message
       messageid="L10N_PACKAGE"
       datelastchanged="967578720156"
       method="l10nPackage(String pkg)"
       >
       <messagebody>
          L10n Package: {0}
       </messagebody>
    </message>
   \lt!! -- -->
```

```
 <message
       messageid="SUBSYSTEM"
       datelastchanged="967578755587"
       method="subSystem(String sub)"
       >
       <messagebody>
          Catalog subsystem: {0}
       </messagebody>
    </message>
</message_catalog>
```
## 索引

### **C**

[CatInfo 4-7](#page-58-0)

### **D**

[DTD 2-2](#page-19-0)

### **I**

[i18ngen 4-4](#page-55-0) I18n [パッケージ](#page-40-0) 3-7

### **J**

[Java Development Kit \(JDK\) 1-3](#page-14-0) Java [インターナショナライゼーション](#page-14-0) イ ンタフェース 1-3

### **K**

key 引数 [A-2](#page-61-0)

### **L**

[l10n\\_msgcat.dtd 2-2](#page-19-1) [l10ngen 4-6](#page-57-0) [L10nLookup A-3](#page-62-0) L10n [パッケージ](#page-40-1) 3-7 [Localizer 4-2,](#page-53-0) [A-1](#page-60-0) Loggable [オブジェクト](#page-74-2) C-1 [Logger B-1](#page-64-0)

### **M**

[Message Viewer 3-13](#page-46-0) [msgcat.dtd 2-2](#page-19-2) msgcat [ディレクトリ](#page-19-3) 2-2

い [印刷、製品のマニュアル](#page-7-0) viii インターナショナライゼーション定義 1-1 [インターナショナライゼーション](#page-12-0) インタ フェース[Java 1-3](#page-14-0)

お オブジェクト [Loggable C-1](#page-74-2)

```
か
カスタマ サポート情報 ix
カタログコンテキスト 3-2
  最上位 2-2, 2-5
  作成 3-6
  参照 3-4
  新規ログ メッセージの入力 3-8
  シンプル テキスト メッセージの入力
        3-10
  命名 2-3
  ロケール固有 2-3, 2-5
   メッセージ 1-4
  ロケール固有 1-4
関連情報 ix
```
、<br>カラス [Loggable C-2](#page-75-2) [Logger B-1,](#page-64-1) [C-2](#page-75-3) [TextFormatter D-1](#page-78-1) [Localizer A-1](#page-60-0)

インターナショナライゼーション ガイド **I-i**

[Logger 4-2](#page-53-0) [TextFormatter 4-2](#page-53-0)

こ [コンテキスト](#page-35-0) カタログ 3-2

**こ**<br>[サブシステム](#page-40-2) 3-7 サポート[技術情報](#page-8-2) ix

し [重要度の値](#page-62-1) A-3

す スタック [トレース](#page-43-1) 3-10

**マ**<br>引数 [メッセージ](#page-21-0) 2-4 [key A-2](#page-61-0) 標準規格 [インターナショナライゼーションおよ](#page-12-1) びローカライゼーション 1-1

ふ [プロパティ](#page-62-0) ファイル A-3

ま [マニュアル、入手先](#page-7-1) viii

め 命名規約[クラス](#page-20-0) 2-3 [メッセージ](#page-20-0) カタログ 2-3

メソッド[Localizer A-2](#page-61-1) [Logger 1-4,](#page-15-2) [1-5](#page-16-0) [TextFormatter 1-4,](#page-15-2) [1-5](#page-16-0) メッセージ[インターナショナライズされたものの](#page-14-1) 作成 1-3 [メッセージ](#page-14-2) ID 1-3 メッセージ 検索 [3-11](#page-44-0) [全表示、カタログ内](#page-47-0) 3-14 [全表示、複数カタログ内](#page-48-0) 3-15 引数 [2-4](#page-21-1) 編集 [3-16](#page-49-0) メッセージ [ビューアでの選択](#page-48-1) 3-15 ログ [メッセージの検索](#page-45-0) 3-12 メッセージ エディタ [概要](#page-34-0) 3-1 起動 [3-2](#page-35-1) メッセージ カタログ 階層 [2-2](#page-19-5) [フォーマット](#page-22-1) 2-5 命名 [2-3](#page-20-2) [メッセージ、シンプル](#page-45-1) テキスト メッセー ジの検索 3-12

も [文字コード](#page-35-2) 3-2

### КD

・**,**<br>ユーティリティ [インターナショナライゼーションおよ](#page-52-0) びローカライゼーション 4-1

## ーー<br>要素

シンプル テキスト [メッセージ](#page-28-0) カタロ グ 2-11 ログ [メッセージ](#page-23-0) カタログ 2-6 [ロケール固有のカタログ](#page-32-0) 2-15

**I-ii** インターナショナライゼーション ガイド

ー<br>ローカライゼーション [シンプル](#page-13-0) テキスト 1-2 定義 [1-1](#page-12-0) ログ [メッセージ](#page-13-1) 1-2 ログ メッセージ カタログ 構文 [2-16](#page-33-0) 要素 [2-6](#page-23-1) 例 [2-10](#page-27-0) [ロケール固有のカタログ](#page-32-1) 2-15